# Automated Security Response on AWS **Implementation Guide**

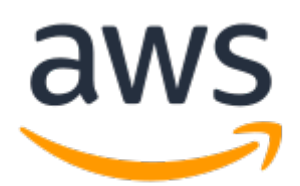

#### **Automated Security Response on AWS: Implementation Guide**

Copyright © Amazon Web Services, Inc. and/or its affiliates. All rights reserved.

Amazon's trademarks and trade dress may not be used in connection with any product or service that is not Amazon's, in any manner that is likely to cause confusion among customers, or in any manner that disparages or discredits Amazon. All other trademarks not owned by Amazon are the property of their respective owners, who may or may not be affiliated with, connected to, or sponsored by Amazon.

## **Table of Contents**

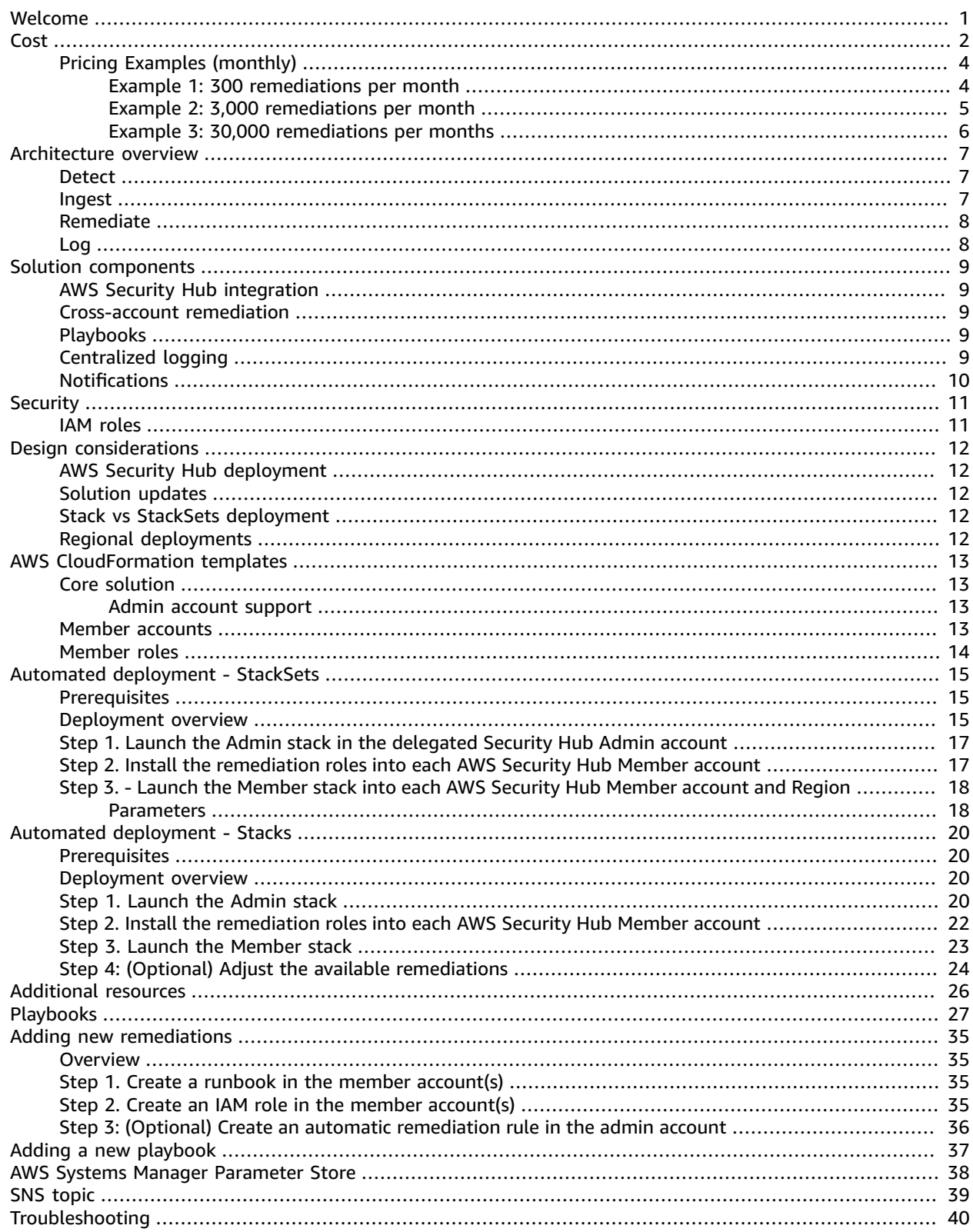

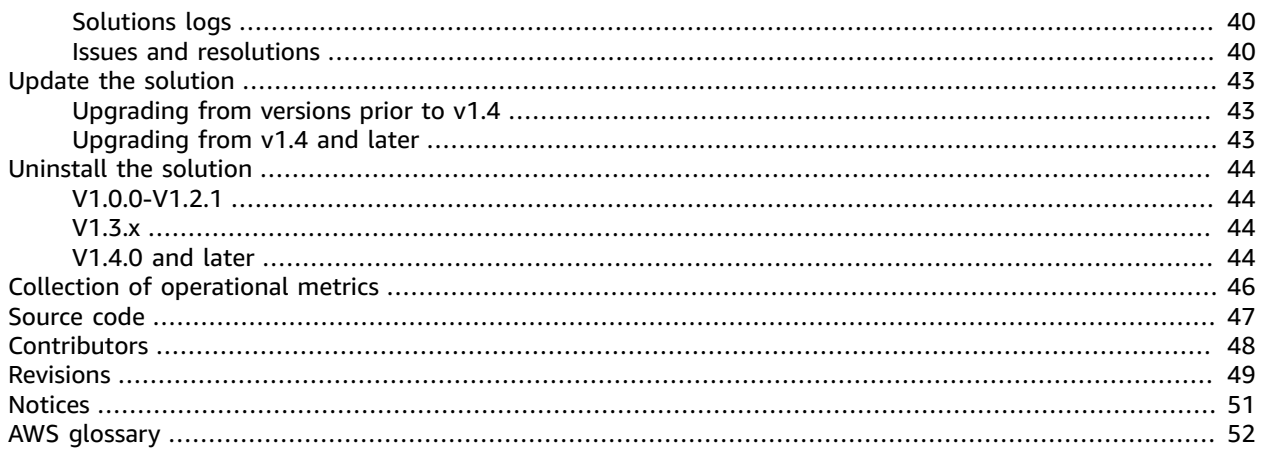

# <span id="page-4-0"></span>Automatically address security threats with predefined response and remediation actions in AWS Security Hub

Publication date: *August 2020 [\(last update](#page-52-0) (p. [49\):](#page-52-0) June 2022)*

The continued evolution of security threats makes it difficult, expensive, and time-consuming for security teams to react. The Automated Security Response on AWS solution helps you quickly react to address these threats by providing predefined response and remediation actions based on industry compliance standards and best practices.

This solution is an add-on solution that works with AWS [Security](http://aws.amazon.com/security-hub/) Hub to provide a ready-to-deploy architecture and a library of automated playbooks. This solution makes it easier for AWS Security Hub customers to resolve common security findings and to improve their security posture in AWS.

You can select specific playbooks to deploy in your Security Hub primary account. Each playbook contains the necessary custom actions, Identity and Access [Management](http://aws.amazon.com/iam/) (IAM) roles, [Amazon](https://docs.aws.amazon.com/AmazonCloudWatch/latest/events/WhatIsCloudWatchEvents.html) [CloudWatch](https://docs.aws.amazon.com/AmazonCloudWatch/latest/events/WhatIsCloudWatchEvents.html) Events, AWS Systems [Manager](http://aws.amazon.com/systems-manager/) automation documents, AWS [Lambda](http://aws.amazon.com/lambda/) functions, and [AWS](http://aws.amazon.com/step-functions/) Step [Functions](http://aws.amazon.com/step-functions/) needed to start a remediation workflow within a single AWS account, or across multiple accounts. Remediations work from the Actions menu in AWS Security Hub and allow authorized users to remediate a finding across all of their AWS Security Hub-managed accounts with a single click. For example, you can apply recommendations from the Center for Internet Security (CIS) AWS Foundations Benchmark, a compliance standard for securing AWS resources, to ensure passwords expire within 90 days and enforce encryption of event logs stored in AWS.

#### **Note**

Remediation is intended for emergent situations that require immediate action. This solution makes changes to remediate findings only when initiated by you via the AWS Security Hub Management console. To revert these changes, you must manually put resources back in their original state.

When remediating AWS resources deployed as a part of the CloudFormation stack, be aware that this might cause a drift. When possible, remediate stack resources by modifying the code that defines the stack resources and updating the stack. For more information, refer to [What is](https://docs.aws.amazon.com/AWSCloudFormation/latest/UserGuide/using-cfn-stack-drift.html#what-is-drift) [drift?](https://docs.aws.amazon.com/AWSCloudFormation/latest/UserGuide/using-cfn-stack-drift.html#what-is-drift) in the *AWS CloudFormation User Guide*.

Automated Security Response on AWS includes the playbook remediations for the security standards defined as part of the Center for Internet Security (CIS) AWS [Foundations](https://docs.aws.amazon.com/securityhub/latest/userguide/securityhub-cis-controls.html) Benchmark v1.2.0 and [AWS](https://docs.aws.amazon.com/securityhub/latest/userguide/securityhub-standards-fsbp.html) [Foundational](https://docs.aws.amazon.com/securityhub/latest/userguide/securityhub-standards-fsbp.html) Security Best Practices (AFSBP) v.1.0.0, and Payment Card Industry Data Security [Standard](https://docs.aws.amazon.com/securityhub/latest/userguide/securityhub-standards-pcidss.html) [\(PCI-DSS\)](https://docs.aws.amazon.com/securityhub/latest/userguide/securityhub-standards-pcidss.html) v3.2.1. For more information, refer to [Playbooks \(p. 9\)](#page-12-3).

This implementation guide discusses architectural considerations and configuration steps for deploying the Automated Security Response on AWS solution in the Amazon Web Services (AWS) Cloud. It includes links to AWS [CloudFormation](http://aws.amazon.com/cloudformation/) templates that launch, configure, and run the AWS compute, network, storage, and other services required to deploy this solution on AWS, using AWS best practices for security and availability.

The guide is intended for IT infrastructure architects, administrators, and DevOps professionals who have practical experience architecting in the AWS Cloud.

## <span id="page-5-0"></span>Cost

You are responsible for the cost of the AWS services used to run this solution. As of June 2022, the cost for running this solution with the default settings in the US East (N. Virginia) AWS Region is approximately **\$3.33 for 300 remediations/month**, **\$26.83 for 3,000 remediations/month**, and **\$261.90 for 30,000 remediations/month**. Prices are subject to change. For full details, see the pricing page for each AWS service used in this solution.

#### **Note**

Many AWS Services include a Free Tier – a baseline amount of the service that customers can use at no charge. Actual costs may be more or less than the pricing examples provided.

The total cost to run this solution depends on the following factors:

- The number of AWS Security Hub member accounts
- The number of active automatically-invoked remediations
- The frequency of remediation

This solution uses the following AWS components, which incur a cost based on your configuration. Pricing examples are provided for small, medium, and large organizations.

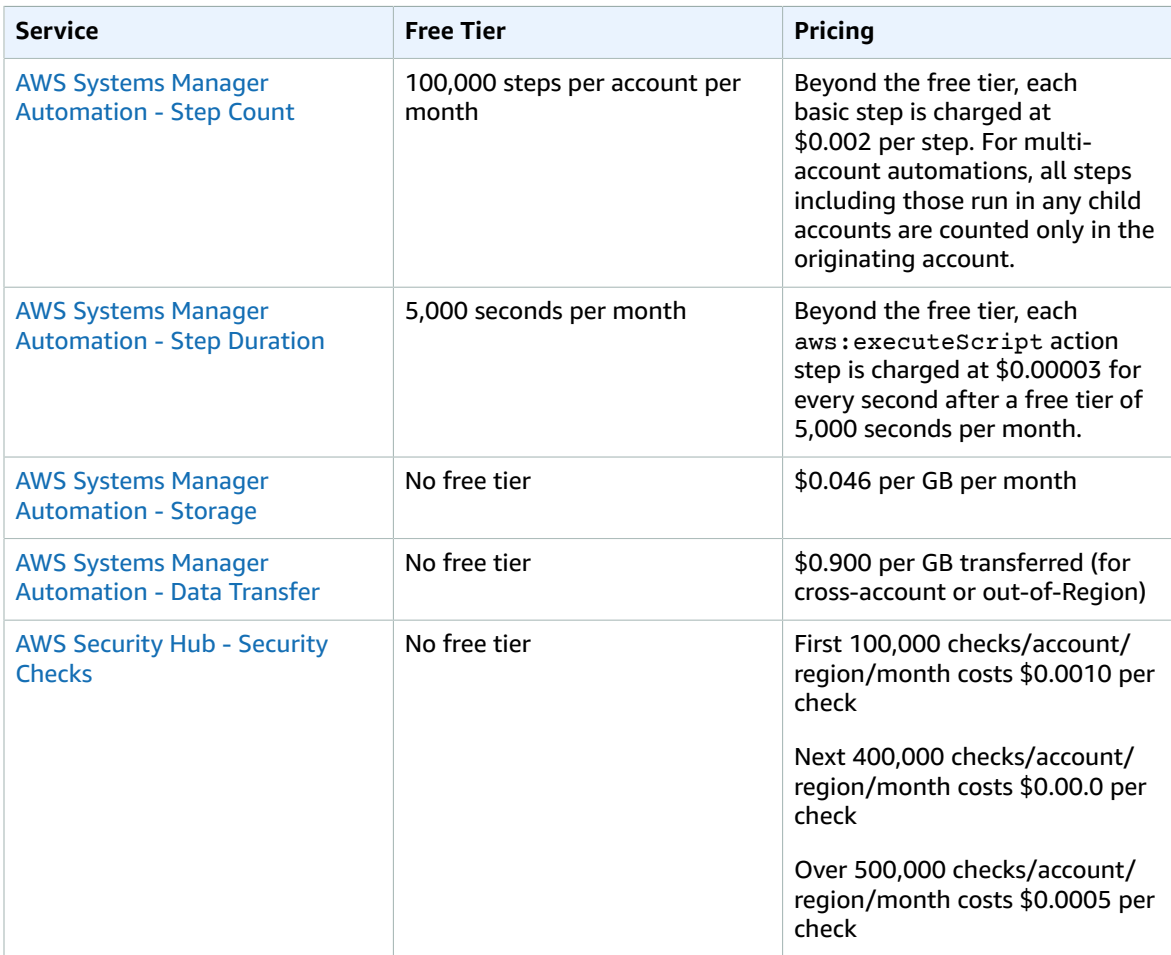

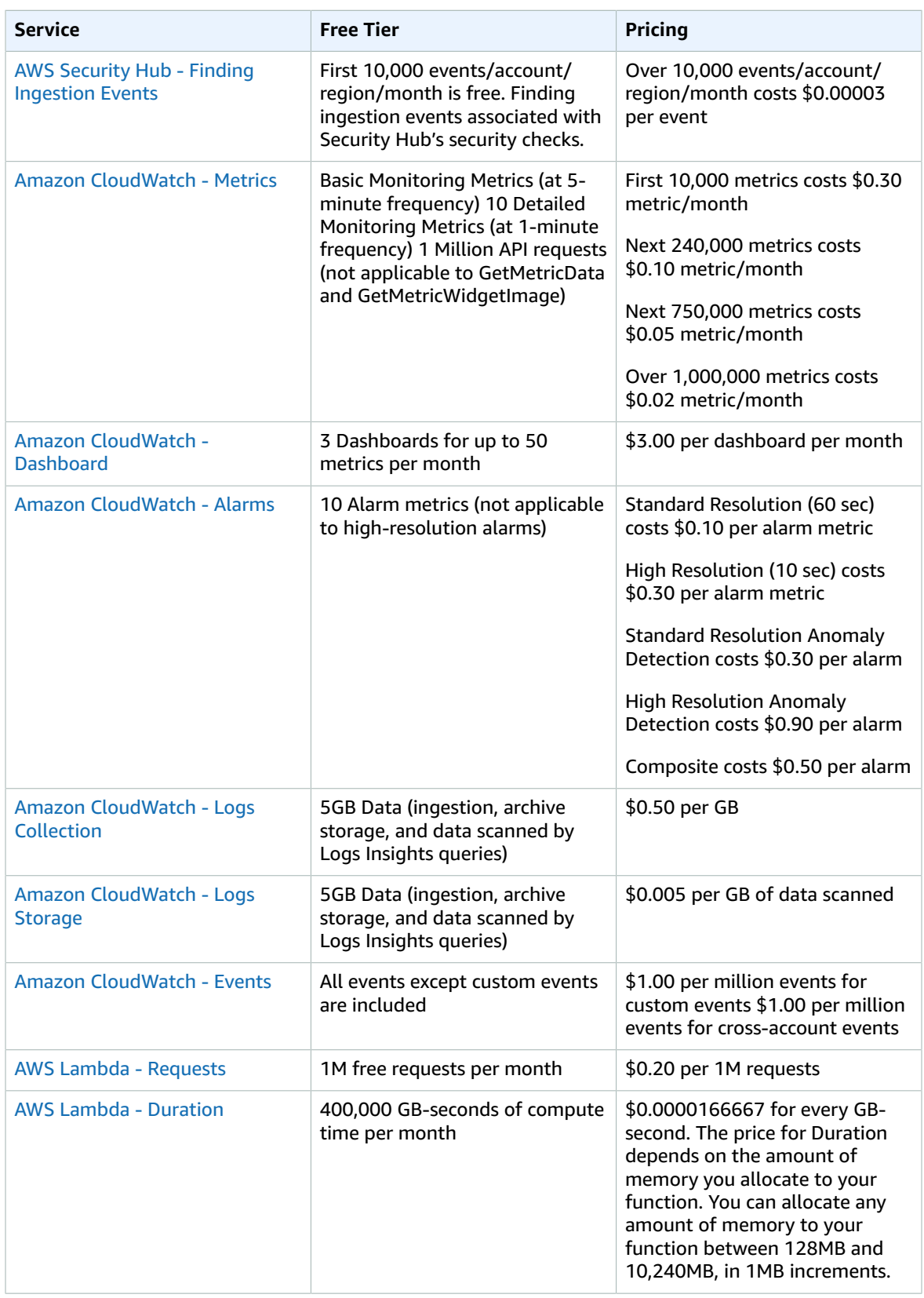

#### Automated Security Response on AWS Implementation Guide Pricing Examples (monthly)

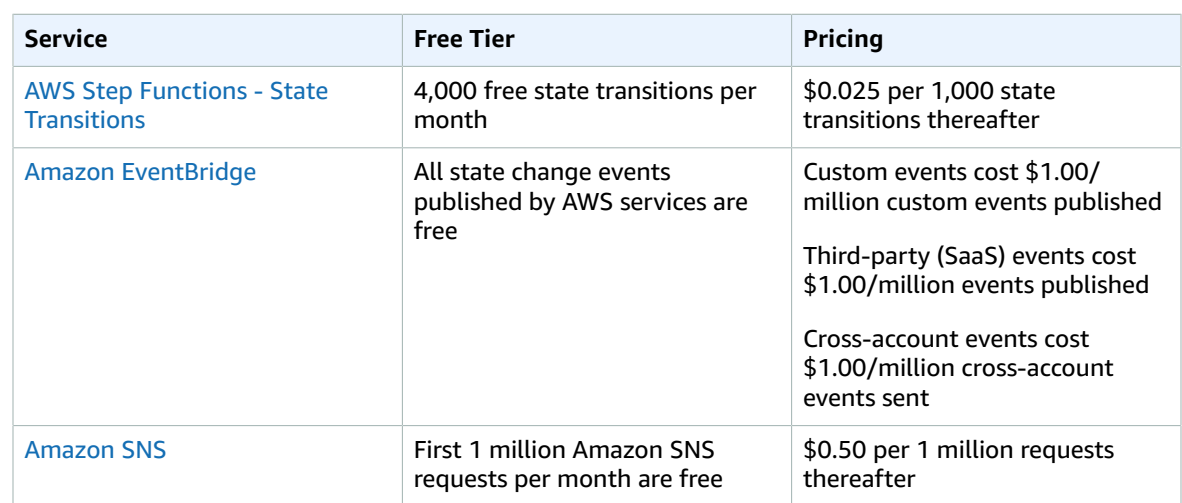

## <span id="page-7-1"></span><span id="page-7-0"></span>Pricing Examples (monthly)

## Example 1: 300 remediations per month

- 10 accounts, 1 Region
- 30 remediations per account/region/month
- Total cost \$3.33 per month

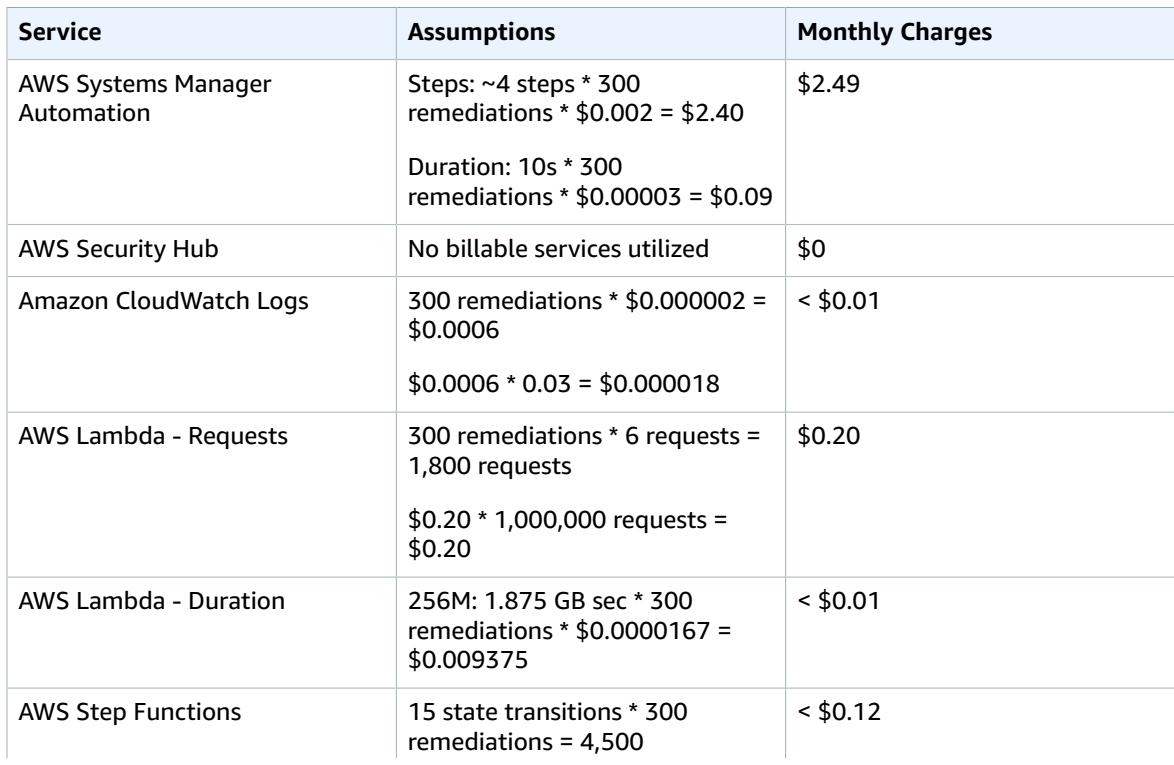

#### Automated Security Response on AWS Implementation Guide Example 2: 3,000 remediations per month

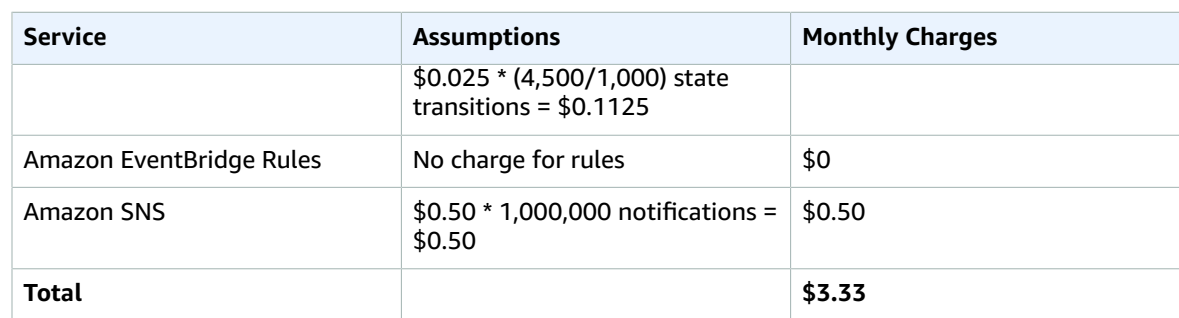

## <span id="page-8-0"></span>Example 2: 3,000 remediations per month

- 100 accounts, 1 Region
- 30 remediations per account/region/month
- Total cost \$26.75 per month

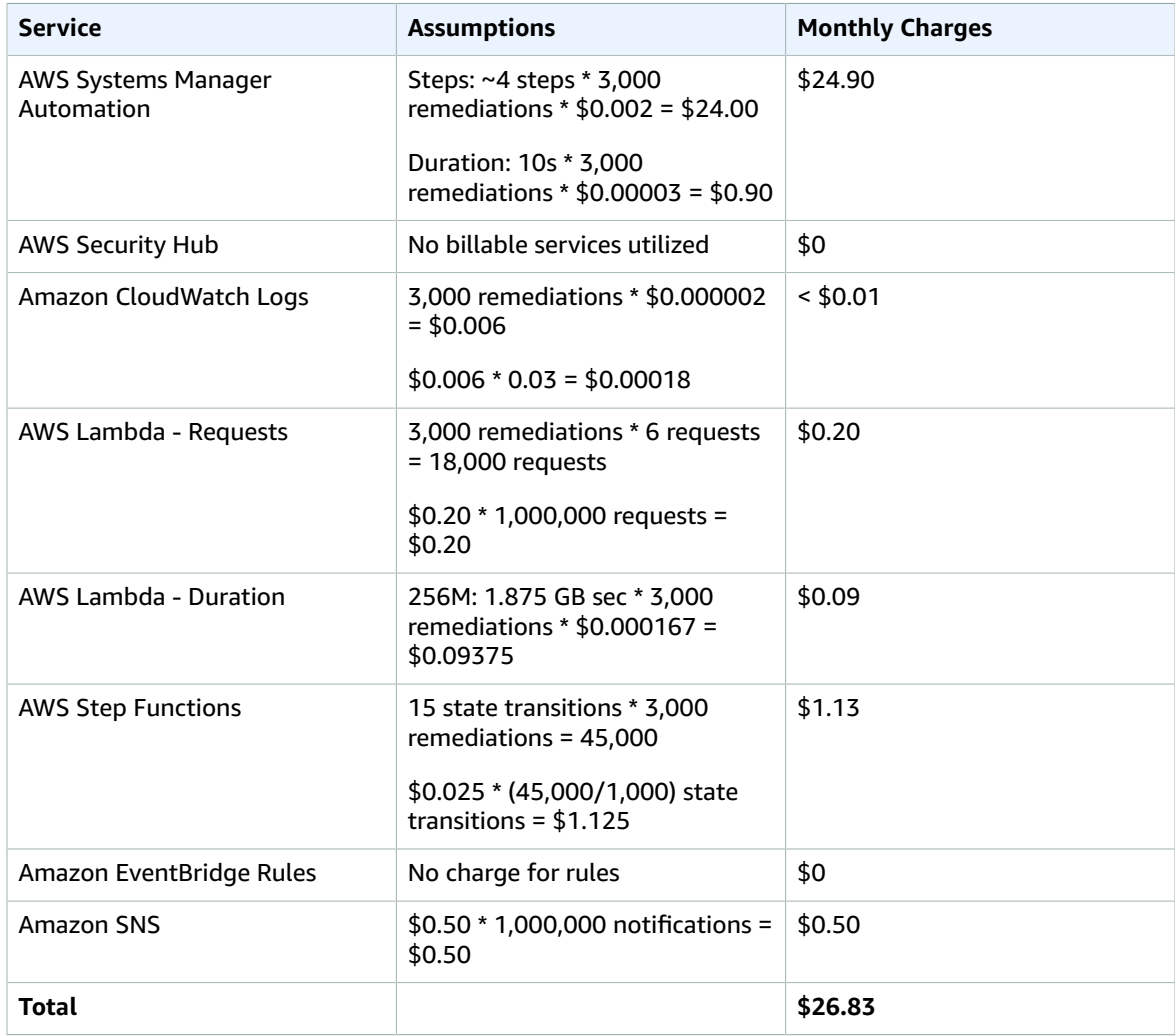

### <span id="page-9-0"></span>Example 3: 30,000 remediations per months

- 1000 accounts, 1 Region
- 30 remediations per account/region/month
- Total cost \$261.90 per month

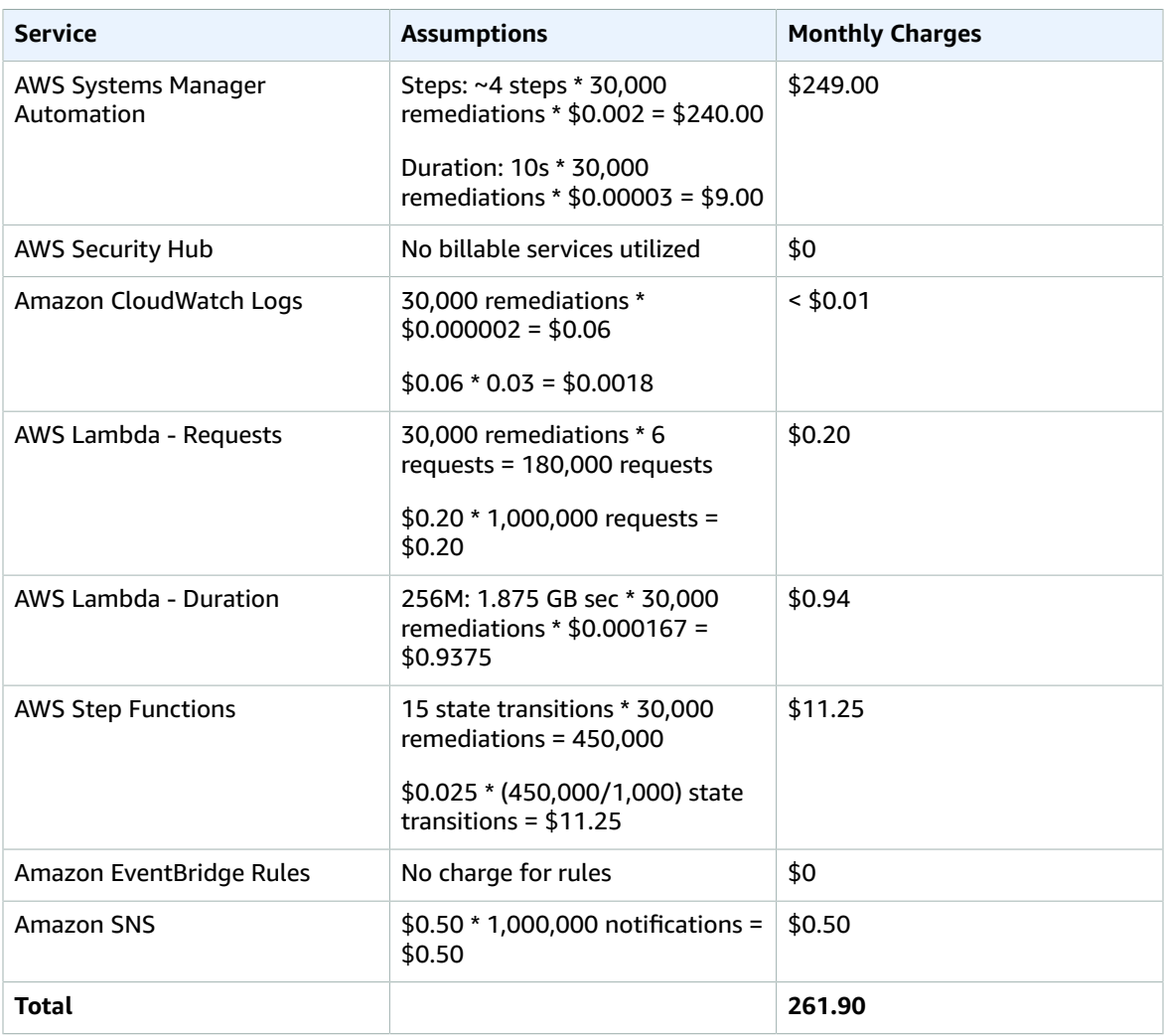

## <span id="page-10-0"></span>Architecture overview

Deploying this solution **with the default parameters** builds the following environment in the AWS Cloud.

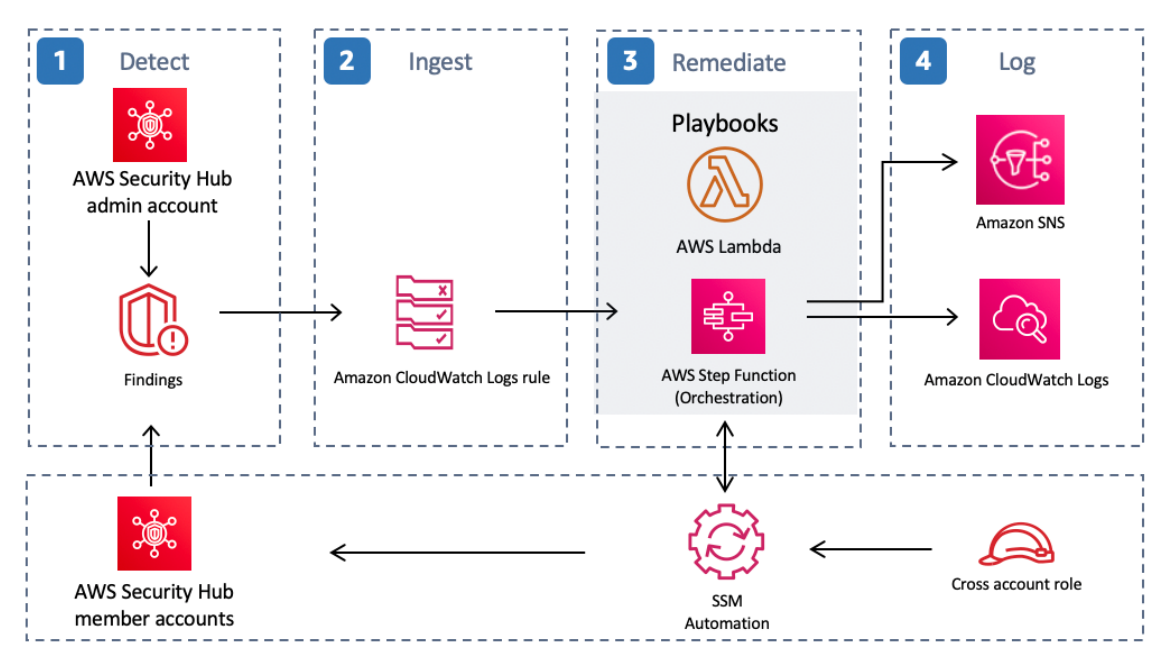

#### **Figure 1: Automated Security Response on AWS architecture**

The AWS Security Hub Automated Response and Remediation solution contains the following main workflows: detect, ingest, remediate, and log.

### <span id="page-10-1"></span>1. Detect

AWS [Security](http://aws.amazon.com/security-hub/) Hub provides customers with a comprehensive view of their AWS security state. It helps them to measure their environment against security industry standards and best practices. It works by collecting events and data from other AWS services, such as AWS Config, Amazon Guard Duty, and AWS Firewall Manager. These events and data are analyzed against security standards, such as CIS AWS Foundations Benchmark. Exceptions are asserted as *findings* in the AWS Security Hub console. New findings are sent as Amazon [CloudWatch](https://docs.aws.amazon.com/AmazonCloudWatch/latest/events/WhatIsCloudWatchEvents.html) Events.

## <span id="page-10-2"></span>2. Ingest

You can initiate events against findings using custom actions, which result in Amazon CloudWatch Events.

AWS [Security](http://aws.amazon.com/blogs/apn/how-to-enable-custom-actions-in-aws-security-hub/) Hub Custom Actions and Amazon [CloudWatch](https://docs.aws.amazon.com/AmazonCloudWatch/latest/events/Create-CloudWatch-Events-Rule.html) Event Rules initiate Security Hub Automated Response and Remediation playbooks to address findings. Two CloudWatch Event Rules are deployed for each supported control by the solution: one rule to match the custom action event (user-initiated remediation), and one rule (disabled by default) to match the real-time finding event.

You can use the Security Hub Custom Action menu to initiate automated remediation, or after careful testing in a non-production environment, they can activate automated remediations. This can be activated per remediation—it is not necessary to activate automatic initiations on all remediations.

## <span id="page-11-0"></span>3. Remediate

Using cross-account Identity and Access [Management](http://aws.amazon.com/iam/) (IAM) roles, the automated remediation uses the AWS API to perform the tasks needed to remediate findings. All playbooks in this solution call [AWS](http://aws.amazon.com/lambda/) [Lambda](http://aws.amazon.com/lambda/) functions. Some Lambda functions perform remediation directly. Others use AWS [Systems](http://aws.amazon.com/systems-manager/) [Manager](http://aws.amazon.com/systems-manager/) automation documents to perform the remediations.

## <span id="page-11-1"></span>4. Log

The playbook logs the results to the Amazon [CloudWatch](https://docs.aws.amazon.com/AmazonCloudWatch/latest/logs/Working-with-log-groups-and-streams.html) Log Group for the solution, sends a notification to an Amazon Simple [Notification](http://aws.amazon.com/sns/) Service (Amazon SNS) topic, and updates the Security Hub finding. An audit trail of actions taken is maintained in the [finding notes.](https://docs.aws.amazon.com/securityhub/latest/userguide/securityhub-managing-findings.html) On the Security Hub dashboard, the finding workflow status is changed from **NEW** to either **NOTIFIED** or **RESOLVED** on the Security Hub dashboard. The security finding notes are updated to reflect the remediation performed.

## <span id="page-12-0"></span>Solution components

## <span id="page-12-1"></span>AWS Security Hub integration

Deploying the aws-sharr-deploy stack creates integration with AWS Security Hub's custom action feature. When AWS Security Hub console users select **Findings for remediation**, the solution routes the finding record for remediation using an AWS Step Functions.

Cross-account permissions and AWS Systems Manager runbooks must be deployed to all AWS Security Hub accounts (admin and member) using the aws-sharr-member.template and awssharr-member-roles.template CloudFormation templates. For more information, refer to [Playbooks \(p. 9\)](#page-12-3). This template allows automated remediation in the target account.

Users can automatically initiate automated remediations on a per-remediation basis using Amazon CloudWatch Events Rules. This option activates fully automatic remediation of findings as soon as they are reported to AWS Security Hub. By default, automatic initiations are turned off. This option can be changed at any time during or after installation of the playbook by turning on the CloudWatch Events rules in the AWS Security Hub admin account.

## <span id="page-12-2"></span>Cross-account remediation

Automated Security Response on AWS uses cross-account roles to work across primary and secondary accounts using cross-account roles. These roles are deployed to member accounts during solution installation. Each remediation is assigned an individual role. The remediation process in the primary account is granted permission to assume the remediation role in the account that requires remediation. Remediation is performed by AWS Systems Manager runbooks running in the account that requires remediation.

## <span id="page-12-3"></span>Playbooks

A set of remediations is grouped into a package called a *playbook*. Playbooks are installed, updated, and removed using AWS Service Catalog. This solution currently supports the following playbook:

- Center for Internet Security (CIS) Amazon Web Services Foundations benchmarks, version 1.2.0, published May 18, 2018.
- AWS Foundational Security Best Practices (AFSBP) version 1.0.0, published March 2021.
- Payment Card Industry Data Security Standard (PCI-DSS), version 3.2.1, published May 2018.

## <span id="page-12-4"></span>Centralized logging

Automated Security Response on AWS logs to a single CloudWatch Logs group, SO0111-SHARR. These logs contain detailed logging from the solution for troubleshooting and management of the solution.

## <span id="page-13-0"></span>Notifications

This solution uses an Amazon Simple Notification Service (Amazon SNS) topic to publish remediation results. You can use subscriptions to this topic to extend the capabilities of the solution. For example, you can send email notifications and update trouble tickets.

# <span id="page-14-0"></span>**Security**

When you build systems on AWS infrastructure, security responsibilities are shared between you and AWS. This [shared](http://aws.amazon.com/compliance/shared-responsibility-model/) model reduces your operational burden because AWS operates, manages, and controls the components including the host operating system, the virtualization layer, and the physical security of the facilities in which the services operate. For more information about AWS security, visit the AWS [Cloud](http://aws.amazon.com/security/) [Security.](http://aws.amazon.com/security/)

## <span id="page-14-1"></span>IAM roles

AWS Identity and Access Management (IAM) roles allow customers to assign granular access policies and permissions to services and users in the AWS Cloud. This solution creates IAM roles that grant the solution's automated functions access to perform remediation actions within a narrow scope set of permissions specific to each remediation.

The admin account's Step Function is assigned to the SO0111-SHARR-Orchestrator-Admin role. Only this role is allowed to assume the SO0111- Orchestrator-Member in each member account. The member role is allowed by each remediation role to pass it to the AWS Systems Manager service to run specific remediation runbooks. Remediation role names begin with SO0111, followed by a description matching the name of the remediation runbook. For example, SO0111- RemoveVPCDefaultSecurityGroupRules is the role for the SHARR\_ RemoveVPCDefaultSecurityGroupRules remediation runbook.

## <span id="page-15-0"></span>Design considerations

## <span id="page-15-1"></span>AWS Security Hub deployment

AWS Security Hub deployment and configuration is a prerequisite for this solution. For more information about setting up AWS Security Hub, refer to Setting up AWS [Security](https://docs.aws.amazon.com/securityhub/latest/userguide/securityhub-settingup.html) Hub in the *AWS Security Hub User Guide.*

At minimum, you must have a working Security Hub configured in their primary account. You can deploy this solution in the same account (and AWS Region) as the Security Hub primary account. In each Security Hub primary and secondary account, you must also deploy a spoke template that allows AssumeRole permissions to the solution's AWS Lambda functions.

## <span id="page-15-2"></span>Solution updates

To upgrade this solution from v1.3.x or earlier to the latest version, you must delete the existing stack first and then reinstall the latest version of the stack. For deletion instructions, refer to [Uninstall](#page-47-0) [the solution \(p. 44\)](#page-47-0). Note that any log data is retained and there is no loss of operational data. If upgrading from v1.4.x, refer to [Update the solution \(p. 43\).](#page-46-0)

## <span id="page-15-3"></span>Stack vs StackSets deployment

A *stack set* lets you create stacks in AWS accounts across AWS Regions by using a single AWS CloudFormation template. Starting with verson 1.4, this solution supports stack set deployment by splitting resources based on where and how they are deployed. Multi-account customers, particularly those using AWS Organizations, can benefit from using stack sets for deployment across many accounts. It reduces the effort needed to install and maintain the solution. For more information about StackSets, refer to Using AWS [CloudFormation](https://docs.aws.amazon.com/servicecatalog/latest/adminguide/using-stacksets.html) StackSets.

## <span id="page-15-4"></span>Regional deployments

This solution uses AWS Service Catalog and Systems Manager, which are currently available in specific AWS Regions only. The solution works in all of the Regions that support these services. For the most current availability by Region, refer to the AWS [Regional](http://aws.amazon.com/about-aws/global-infrastructure/regional-product-services/) Services List.

## <span id="page-16-0"></span>AWS CloudFormation templates

This solution uses AWS CloudFormation to automate the deployment of the Automated Security Response on AWS solution in your AWS account. It includes the following AWS CloudFormation templates, which you can download before deployment.

## <span id="page-16-1"></span>Core solution

**View template** 

**aws-sharr-deploy.template** - Use this template to

launch the Automated Security Response on AWS solution. The template installs the core components of the solution, a nested stack for the AWS Step Functions logs, and one nested stack for each security standard you choose to activate.

Services used include Amazon Simple Notification Service, AWS Key Management Service, AWS Identity and Access Management, AWS Lambda, AWS Step Functions, Amazon CloudWatch Logs, Amazon S3, and AWS Systems Manager.

### <span id="page-16-2"></span>Admin account support

The following templates are installed in the AWS Security Hub admin account to turn on the security standards that you want to support. You can choose which of the following templates to install when installing the aws-sharr-deploy.template.

**aws-sharr-orchestrator-log.template** - Creates a CloudWatch logs group for the Orchestrator Step Function.

**AFSBPStack.template** - AWS Foundational Security Best Practices v1.0.0 rules.

**CIS120Stack.template** - CIS Amazon Web Services Foundations benchmarks, v1.2.0 rules.

**PCI321Stack.template** - PCI-DSS v3.2.1 rules.

### <span id="page-16-3"></span>Member accounts

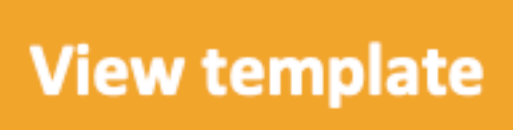

**aws-sharr-member.template** - Use this template after you set up the core solution to install AWS Systems Manager automation runbooks and permissions in each of your AWS Security Hub member accounts (including the admin account). This template allows you to choose which security standard playbooks to install.

The aws-sharr-member.template installs the following templates based on your selections:

**aws-sharr-remediations.template** - Common remediation code used by one or more of the security standards.

**AFSBPMemberStack.template** - AWS Foundational Security Best Practices v1.0.0 settings, permissions, and remediation runbooks.

**CIS120MemberStack.template** - CIS Amazon Web Services Foundations benchmarks, version 1.2.0 settings, permissions, and remediation runbooks.

**PCI321MemberStack.template** - PCI-DSS v3.2.1 settings, permissions, and remediation runbooks.

## <span id="page-17-0"></span>Member roles

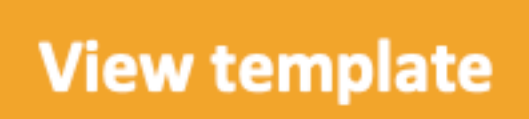

**aws-sharr-member-roles.template** - Defines the remediation roles needed in each AWS Security Hub member account.

## <span id="page-18-0"></span>Automated deployment - StackSets

#### **Note**

We recommend deploying with StackSets. However, for single account deployments or for testing or evaluation purposes, consider the stacks [deployment \(p. 20\)](#page-23-0) option.

Before you launch the solution, review the architecture, solution components, security, and design considerations discussed in this guide. Follow the step-by-step instructions in this section to configure and deploy the solution into your AWS Organizations.

**Time to deploy:** Approximately 15 minutes per account, depending upon StackSet parameters.

### <span id="page-18-1"></span>**Prerequisites**

AWS [Organizations](http://aws.amazon.com/organizations/) helps you centrally manage and govern your multi-account AWS environment and resources. StackSets work best with AWS Organizations.

If you have previously deployed v1.3.x or earlier of this solution, you must uninstall the existing solution. For more information, refer to [Solution updates \(p. 12\).](#page-15-2)

Before you deploy this solution, review your AWS Security Hub deployment:

- There must be a delegated Security Hub admin account in your AWS Organization.
- Security Hub should be configured to aggregate findings across Regions. For more information, refer to [Aggregating](https://docs.aws.amazon.com/securityhub/latest/userguide/finding-aggregation.html) findings across Regions in the AWS Security Hub User Guide.
- You should activate [Security](https://docs.aws.amazon.com/securityhub/latest/userguide/securityhub-prereq-config.html) Hub for your organization in each Region where you have AWS usage.

This procedure assumes that you have multiple accounts using AWS Organizations, and have delegated an AWS Organizations admin account and an AWS Security Hub admin account.

### <span id="page-18-2"></span>Deployment overview

#### **Note**

StackSet deployment for this solution uses a combination of service-managed and selfmanaged StackSets. Self-Managed StackSets must be used currently as they use nested StackSets, which are not yet supported with service-managed StackSets.

Deploy the StackSets from a delegated [administrator](https://docs.aws.amazon.com/organizations/latest/userguide/services-that-can-integrate-cloudformation.html) account in your AWS Organizations.

#### **Planning**

Use the following form to help with StackSet deployment. Prepare your data, then copy and paste the values during deployment.

```
AWS Organizations admin account ID: _____
Security Hub admin account ID: _______________
CloudTrail Logs Group:
```
#### Automated Security Response on AWS Implementation Guide Deployment overview

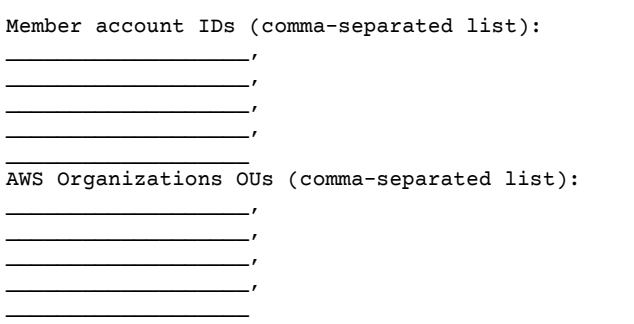

#### Step. 1: Launch the admin stack in the [delegated](#page-20-0) Security Hub admin account [\(p. 17\)](#page-20-0)

- Using a self-managed StackSet, launch the aws-sharr-deploy.template AWS CloudFormation template into your AWS Security Hub admin account in the same Region as your Security Hub admin. This template uses nested stacks.
- Choose which Security Standards to install. By default, all are selected (Recommended)
- Choose an existing Orchestrator log group to use. Select Yes if S00111-SHARR- Orchestrator already exists from a previous installation.

For more information on self-managed StackSets, refer to Grant [self-managed](https://docs.aws.amazon.com/AWSCloudFormation/latest/UserGuide/stacksets-prereqs-self-managed.html) permissions in the *AWS CloudFormation User Guide*.

#### Step 2: Install the [remediation](#page-20-1) roles into each AWS Security Hub member account [\(p. 17\)](#page-20-1)

Wait for Step 1 to complete deployment, because the template in Step 2 references IAM roles created by Step 1.

- Using a service-managed StackSet, launch the aws-sharr-member-roles.template AWS CloudFormation template into a single Region in each account in your AWS Organizations.
- Choose to install this template automatically when a new account joins the organization.
- Enter the account ID of your AWS Security Hub admin account.

#### Step. 3: Launch the member stack into each AWS Security Hub [member](#page-21-0) account and Region [\(p. 18\)](#page-21-0)

• Using a self-managed StackSet, launch the aws-sharr-member.template AWS CloudFormation template into all Regions where you have AWS resources in every account in your AWS Organization managed by the same Security Hub admin.

#### **Note**

Until service-managed StackSets support nested stacks, you must do this step for any new accounts that join the organization.

- Choose which Security Standard playbooks to install.
- Provide the name of a CloudTrail logs group (used by some remediations).
- Enter the account ID of your AWS Security Hub admin account.

#### **Important**

This solution includes an option to send anonymous operational metrics to AWS. We use this data to better understand how customers use this solution and related services and products. AWS owns the data gathered though this survey. Data collection is subject to the AWS Privacy Policy.

To opt out of this feature, download the template, modify the AWS CloudFormation mapping section, and then use the AWS CloudFormation console to upload your template and deploy the solution. For more information, refer to the Collection of [operational](#page-49-0) metrics  $(p. 46)$  section of this guide.

## <span id="page-20-0"></span>Step 1. Launch the admin stack in the delegated Security Hub admin account

1. Launch the admin stack, aws-sharr-deploy.template, with your Security Hub admin account. Typically, one per organization in a single Region. Because this stack uses nested stacks, you must deploy this template as a self-managed StackSet.

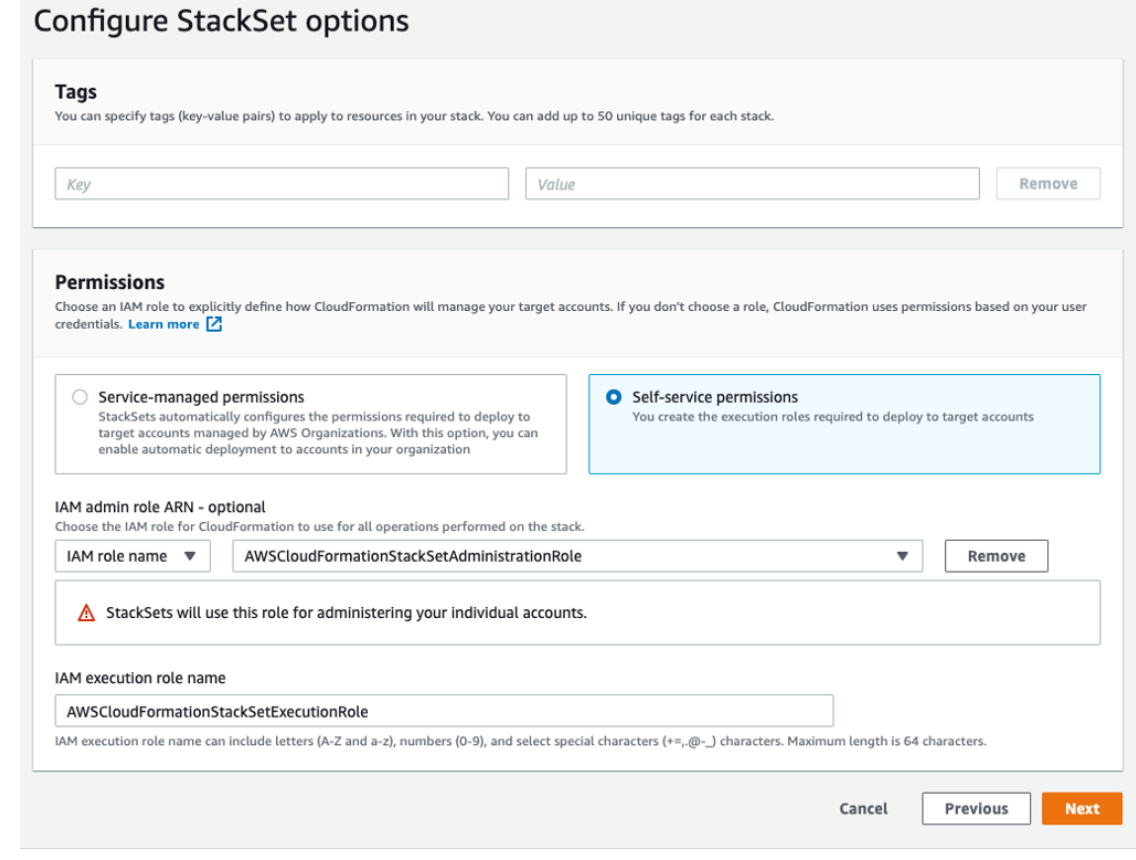

#### **Figure 2: Configure StackSet options**

- 2. For the **Account numbers** parameter, enter the account ID of the AWS Security Hub admin account.
- 3. For the **Specify regions** parameter, select only the Region where Security Hub admin is turned on. Wait for this step to complete before going on to Step 2.

## <span id="page-20-1"></span>Step 2. Install the remediation roles into each AWS Security Hub member account

Use a service-managed StackSet to deploy the member roles template, aws-sharr-memberroles.template. This StackSet must be deployed in one Region per member account. It defines the global roles that allow cross-account API calls from the SHARR Orchestrator step function.

#### Automated Security Response on AWS Implementation Guide Step 3. - Launch the Member stack into each AWS Security Hub Member account and Region

- 1. Deploy to the entire organization (typical) or to organizational units, as per your organizations policies.
- 2. Turn on automatic deployment so new accounts in the AWS Organizations receive these permissions.
- 3. For the **Specify regions** parameter, select a single Region. IAM roles are global. You can continue to Step 3 while this StackSet deploys.

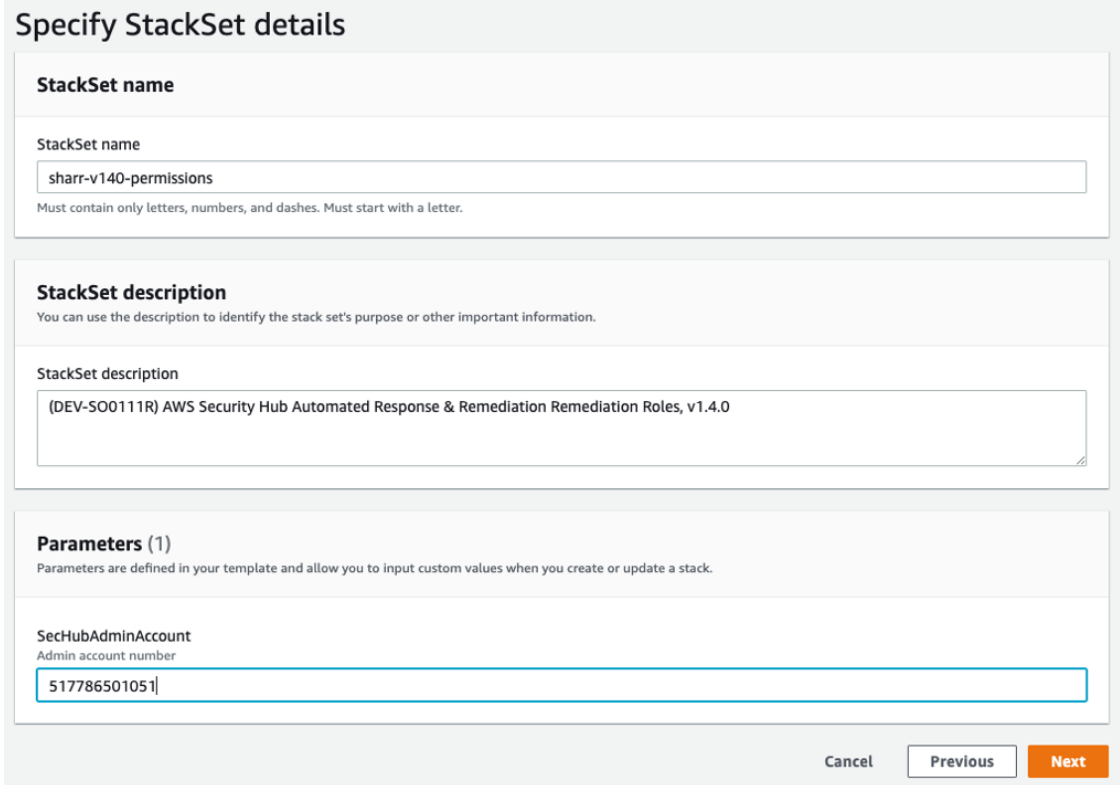

**Figure 3: Specify StackSet details**

## <span id="page-21-0"></span>Step 3. Launch the member stack into each AWS Security Hub member account and Region

Because this stack uses nested stacks, you must deploy as a self-managed StackSet. This does not support automatic deployment to new accounts in the AWS Organization.

### <span id="page-21-1"></span>Parameters

**LogGroup Configuration**: Choose the log group that receives CloudTrail logs. If none exists, or if the log group is different for each account, choose a convenient value. Account administrators must update the Systems Manager – Parameter Store /Solutions/SO0111/Metrics\_LogGroupName parameter after creating a CloudWatch Logs Group for CloudTrail logs. This is required for remediations that create metrics alarms on API calls.

**Standards**: Choose the standards to load in the member account. This only installs the AWS Systems Manager runbooks – it does not enable the Security Standard.

**SecHubAdminAccount**: Enter the account ID of the AWS Security Hub Admin account where you installed the solution's admin template.

#### Automated Security Response on AWS Implementation Guide Parameters

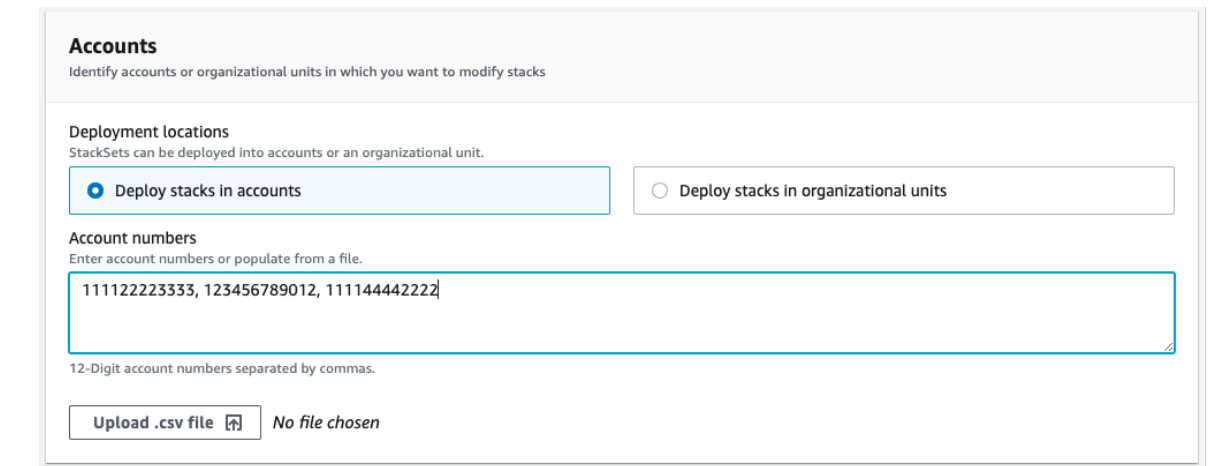

#### **Figure 4: Accounts**

**Deployment locations**: You may specify a list of account numbers or organizational units.

**Specify regions**: Select all of the Regions where you want to remediate findings. You can adjust Deployment options as appropriate for the number of accounts and Regions. Region Concurrency can be parallel.

## <span id="page-23-0"></span>Automated deployment - Stacks

#### **Note**

For Multi-account customers, we strongly recommend [deployment](#page-18-0) with StackSet[s \(p. 15\)](#page-18-0).

Before you launch the solution, review the architecture, solution components, security, and design considerations discussed in this guide. Follow the step-by-step instructions in this section to configure and deploy the solution into your account.

**Time to deploy:** Approximately 15 minutes

### <span id="page-23-1"></span>**Prerequisites**

Before you deploy this solution, ensure that AWS Security Hub is in the same AWS Region as your primary and secondary accounts. If you have previously deployed this solution, you must uninstall the existing solution. For more information, refer to [Solution updates \(p. 12\)](#page-15-2).

## <span id="page-23-2"></span>Deployment overview

Use the following steps to deploy this solution on AWS.

[Step. 1 Launch the admin stack \(p. 20\)](#page-23-3)

- Launch the aws-sharr-deploy.template AWS CloudFormation template into your AWS Security Hub admin account.
- Choose which security standards to install.
- Choose an existing Orchestrator log group to use (select Yes if S00111-SHARR-Orchestrator already exists from a previous installation).

#### [Step. 2. Launch the member stack \(p. 22\)](#page-25-0)

- Specify the name of the CloudWatch Logs group to use with CIS 3.1-3.14 remediations. It must be the name of a CloudWatch Logs log group that receives CloudTrail logs.
- Choose whether to install the remediation roles. Install these roles only once per account.
- Select which playbooks to install.
- Enter the account ID of the AWS Security Hub admin account.

Step. 3 (Optional) Adjust the available [remediations \(p. 23\)](#page-26-0)

• Remove any remediations on a per-member account basis. This step is optional.

### <span id="page-23-3"></span>Step 1. Launch the admin stack

#### **Important**

This solution includes an option to send anonymous operational metrics to AWS. We use this data to better understand how customers use this solution and related services and products. AWS owns the data gathered though this survey. Data collection is subject to the AWS Privacy Policy.

To opt out of this feature, download the template, modify the AWS CloudFormation mapping section, and then use the AWS CloudFormation console to upload your template and deploy the

solution. For more information, refer to the Collection of [operational](#page-49-0) metric[s \(p. 46\)](#page-49-0) section of this guide.

This automated AWS CloudFormation template deploys the Automated Security Response on AWS solution in the AWS Cloud. Before you launch the stack, you must enable Security Hub and complete the [prerequisites \(p. 20\).](#page-23-1)

#### **Note**

You are responsible for the cost of the AWS services used while running this solution. For more details, visit to the [Cost \(p. 2\)](#page-5-0) section in this guide, and refer to the pricing webpage for each AWS service used in this solution.

1. Sign in to the AWS Management Console from the account where the AWS Security Hub is currently configured, and use the button below to launch the aws-sharr-deploy.template AWS CloudFormation template.

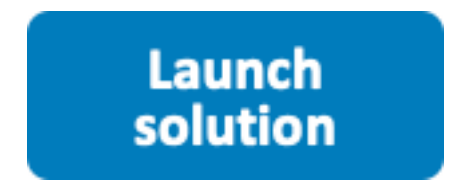

You can also [download](https://solutions-reference.s3.amazonaws.com/aws-security-hub-automated-response-and-remediation/latest/aws-sharr-deploy.template) the template as a starting point for your own implementation.

2. The template launches in the US East (N. Virginia) Region by default. To launch this solution in a different AWS Region, use the Region selector in the AWS Management Console navigation bar.

#### **Note**

This solution uses AWS Systems Manager which is currently available in specific AWS Regions only. The solution works in all of the Regions that support this service. For the most current availability by Region, refer to the AWS [Regional](http://aws.amazon.com/about-aws/global-infrastructure/regional-product-services/) Services List.

- 3. On the **Create stack** page, verify that the correct template URL is in the **Amazon S3 URL** text box and then choose **Next**.
- 4. On the **Specify stack details** page, assign a name to your solution stack. For information about naming character limitations, refer to [IAM and STS limits](https://docs.aws.amazon.com/IAM/latest/UserGuide/reference_iam-limits.html) in the *AWS Identity and Access Management User Guide*.
- 5. On the **Parameters** page, choose **Next**.

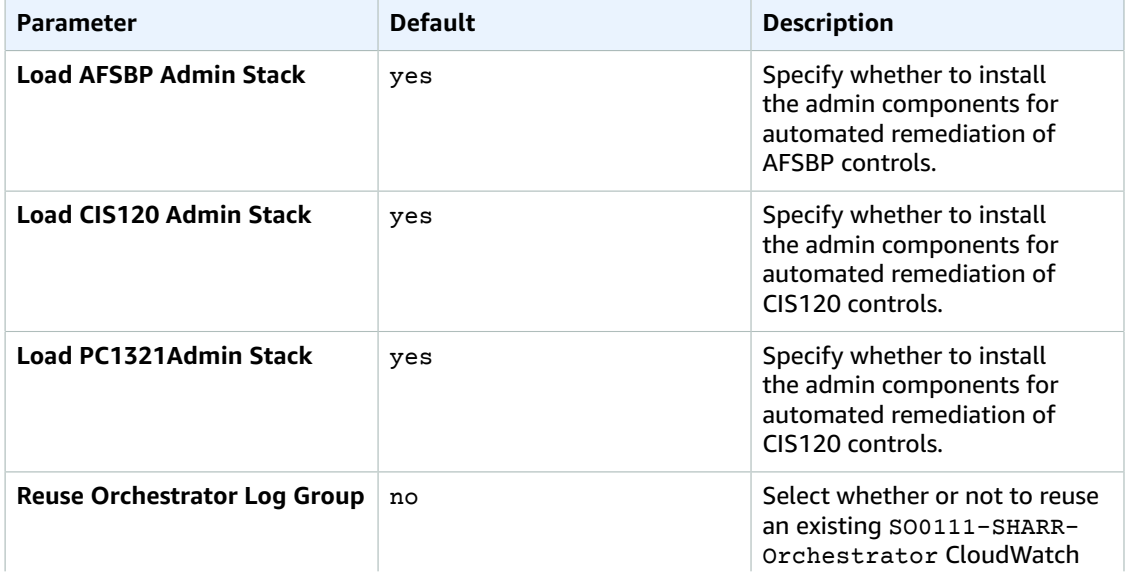

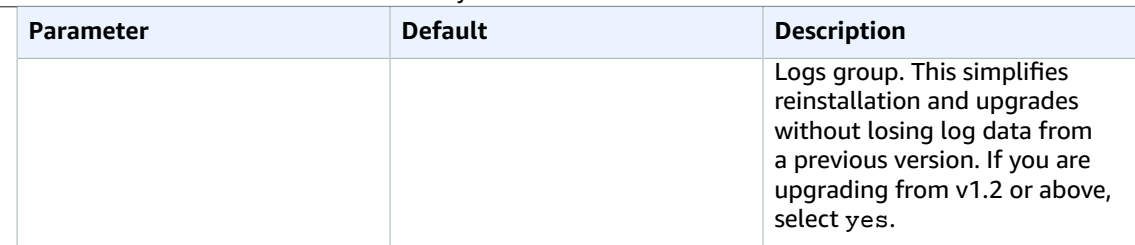

- 6. On the **Configure stack options** page, choose **Next**.
- 7. On the **Review** page, review and confirm the settings. Check the box acknowledging that the template will create AWS Identity and Access Management (IAM) resources.
- 8. Choose **Create stack** to deploy the stack.

You can view the status of the stack in the AWS CloudFormation console in the **Status** column. You should receive a CREATE\_COMPLETE status in approximately 15 minutes.

## <span id="page-25-0"></span>Step 2. Install the remediation roles into each AWS Security Hub member account

The aws-sharr-member-roles.template StackSet must be deployed in only one Region per member account. It defines the global roles that allow cross-account API calls from the SHARR Orchestrator step function.

1. Sign in to the AWS Management Console for each AWS Security Hub member account (including the admin account, which is also a member). Select the button to launch the aws-sharr-memberroles.template AWS CloudFormation template. You can also [download](https://solutions-reference.s3.amazonaws.com/aws-security-hub-automated-response-and-remediation/latest/aws-sharr-member-roles.template) the template as a starting point for your own implementation.

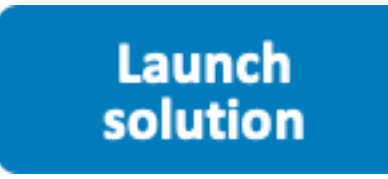

- 2. The template launches in the US East (N. Virginia) Region by default. To launch this solution in a different AWS Region, use the Region selector in the AWS Management Console navigation bar.
- 3. On the **Create stack** page, verify that the correct template URL is in the Amazon S3 URL text box and then choose **Next**.
- 4. On the **Specify stack details** page, assign a name to your solution stack. For information about naming character limitations, refer to IAM and STS limits in the AWS Identity and Access Management User Guide.
- 5. On the **Parameters** page, specify the following parameters and choose Next.

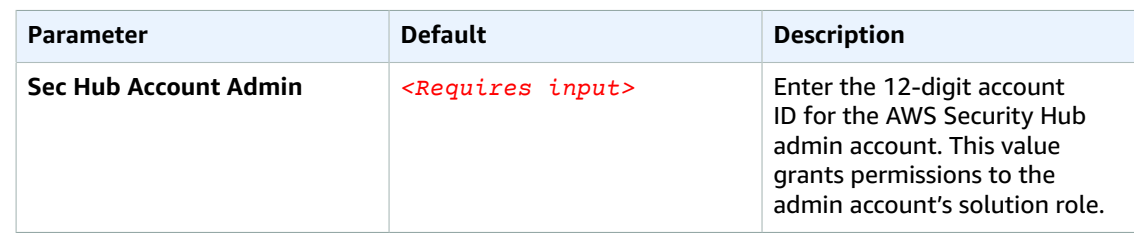

6. On the **Configure stack options** page, choose **Next**.

- 7. On the **Review** page, review and confirm the settings. Check the box acknowledging that the template will create AWS Identity and Access Management (IAM) resources.
- 8. Choose **Create stack** to deploy the stack.

You can view the status of the stack in the AWS CloudFormation console in the **Status** column. You should receive a CREATE\_COMPLETE status in approximately 5 minutes. You may continue with the next step while this stack loads.

### <span id="page-26-0"></span>Step 3. Launch the member stack

#### **Important**

This solution includes an option to send anonymous operational metrics to AWS. We use this data to better understand how customers use this solution and related services and products. AWS owns the data gathered though this survey. Data collection is subject to the AWS Privacy Policy.

To opt out of this feature, download the template, modify the AWS CloudFormation mapping section, and then use the AWS CloudFormation console to upload your template and deploy the solution. For more information, refer to the Collection of [operational](#page-49-0) metric[s \(p. 46\)](#page-49-0) section of this guide.

The aws-sharr-member stack must be installed into each Security Hub member account. This stack defines the runbooks for automated remediation. The admin for each member account can control what remediations are available via this stack.

1. Sign in to the AWS Management Console for each AWS Security Hub member account (including the admin account, which is also a member). Select the button to launch the aws-sharrmember.template AWS CloudFormation template.

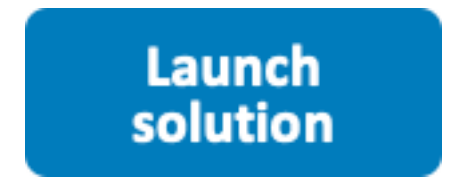

You can also [download](https://solutions-reference.s3.amazonaws.com/aws-security-hub-automated-response-and-remediation/latest/aws-sharr-member.template) the template as a starting point for your own implementation.

2. The template launches in the US East (N. Virginia) Region by default. To launch this solution in a different AWS Region, use the Region selector in the AWS Management Console navigation bar.

#### **Note**

This solution uses AWS Systems Manager, which is currently available in the majority of AWS Regions. The solution works in all of the Regions that support these services. For the most current availability by Region, refer to the AWS [Regional](http://aws.amazon.com/about-aws/global-infrastructure/regional-product-services/) Services List.

- 3. On the **Create stack** page, verify that the correct template URL is in the **Amazon S3 URL** text box and then choose **Next**.
- 4. On the **Specify stack details** page, assign a name to your solution stack. For information about naming character limitations, refer to [IAM and STS limits](https://docs.aws.amazon.com/IAM/latest/UserGuide/reference_iam-limits.html) in the *AWS Identity and Access Management User Guide*.
- 5. On the **Parameters** page, specify the following parameters and choose **Next**.

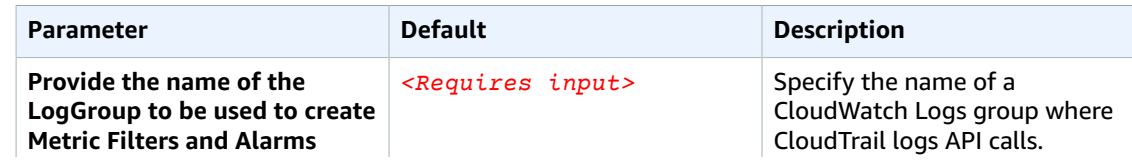

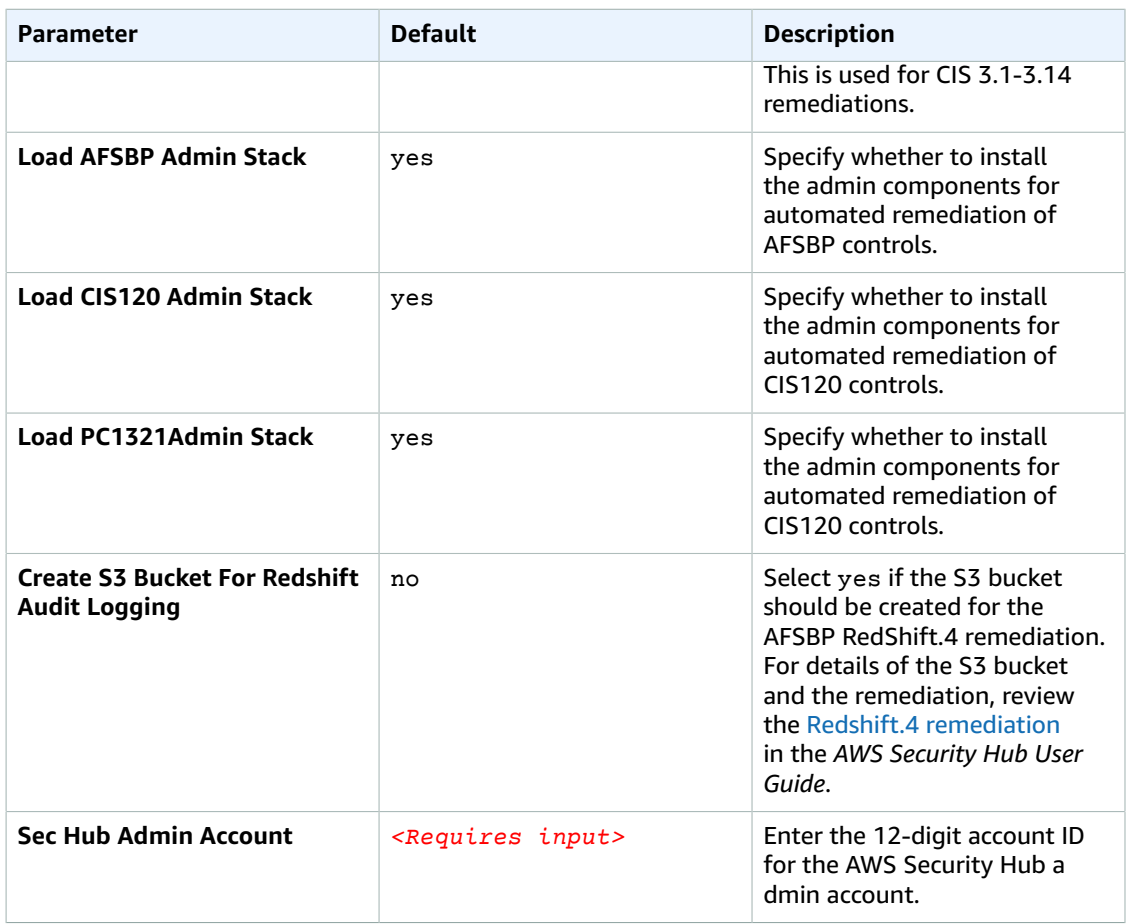

- 6. On the **Configure stack options** page, choose **Next**.
- 7. On the **Review** page, review and confirm the settings. Check the box acknowledging that the template will create AWS Identity and Access Management (IAM) resources.
- 8. Choose **Create stack** to deploy the stack.

You can view the status of the stack in the AWS CloudFormation console in the **Status** column. You should receive a CREATE\_COMPLETE status in approximately 15 minutes.

## <span id="page-27-0"></span>Step 4: (Optional) Adjust the available remediations

If you want to remove specific remediations from a member account, you can do so by updating the nested stack for the security standard. For simplicity, the nested stack options are not propagated to the root stack.

- 1. Sign in to the AWS [CloudFormation](https://console.aws.amazon.com/cloudformation/home) console and select the nested stack.
- 2. Choose **Update**.
- 3. Select **Update nested stack** and choose **Update stack**.

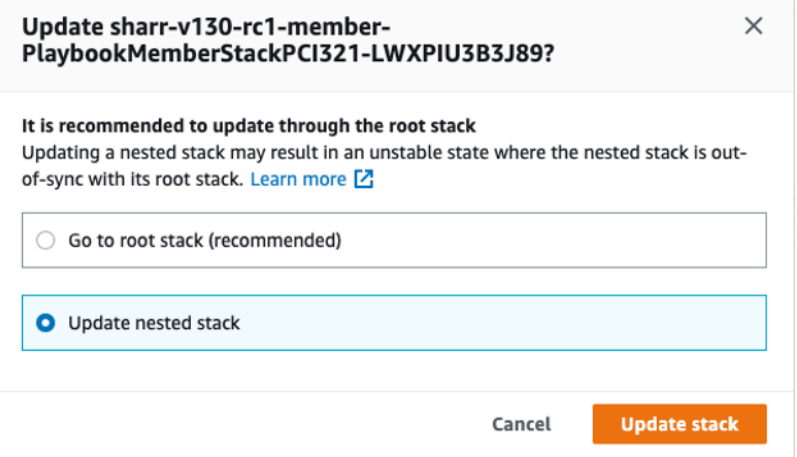

#### **Figure 5: Update nested stack**

- 4. Select **Use current template** and choose **Next**.
- 5. Adjust the available remediations. Change the values for desired controls to Available and undesired controls to Not available.

#### **Note**

Turning off a remediation removes the solutions remediation runbook for the security standard and control.

- 6. On the **Configure stack options** page, choose **Next**.
- 7. On the **Review** page, review and confirm the settings. Check the box acknowledging that the template will create AWS Identity and Access Management (IAM) resources.
- 8. Choose **Update stack**.

You can view the status of the stack in the AWS CloudFormation console in the **Status** column. You should receive a CREATE\_COMPLETE status in approximately 15 minutes.

## <span id="page-29-0"></span>Additional resources

#### **AWS services**

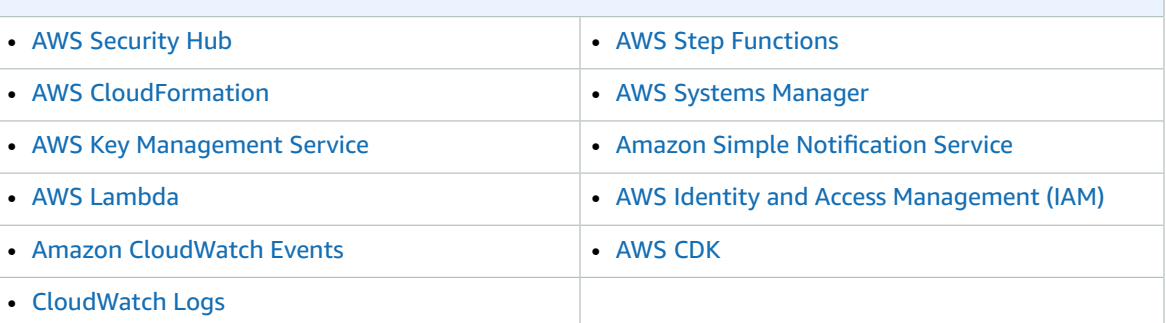

#### **Related resources**

- Automated Response and [Remediation](http://aws.amazon.com/blogs/security/automated-response-and-remediation-with-aws-security-hub/) with AWS Security Hub
- CIS Amazon Web Services Foundations [benchmarks,](https://www.cisecurity.org/cis-benchmarks/) version 1.2.0
- AWS [Foundational](https://docs.aws.amazon.com/securityhub/latest/userguide/securityhub-standards-fsbp.html) Security Best Practices standard
- Payment Card Industry Data Security [Standard](https://docs.aws.amazon.com/securityhub/latest/userguide/securityhub-standards-pcidss.html) (PCI DSS)

# <span id="page-30-0"></span>Playbooks

This solution includes the playbook remediations for the security standards defined as part of the [Center](https://docs.aws.amazon.com/securityhub/latest/userguide/securityhub-cis-controls.html) for Internet Security (CIS) AWS [Foundations](https://docs.aws.amazon.com/securityhub/latest/userguide/securityhub-cis-controls.html) Benchmark v1.2.0, AWS [Foundation](https://docs.aws.amazon.com/securityhub/latest/userguide/securityhub-standards-fsbp-controls.html) Security Best Practices [\(AFSBP\)](https://docs.aws.amazon.com/securityhub/latest/userguide/securityhub-standards-fsbp-controls.html) v.1.0.0, and Payment Card Industry Data Security Standard [\(PCI-DSS\)](https://docs.aws.amazon.com/securityhub/latest/userguide/securityhub-standards-pcidss.html) v3.2.1.

For details on a specific remediation, refer to the Systems Manager automation document with the name deployed by the solution in your account. Go to the AWS Systems [Manager](https://console.aws.amazon.com/systems-manager/) console, then in the navigation pane choose **Documents**.

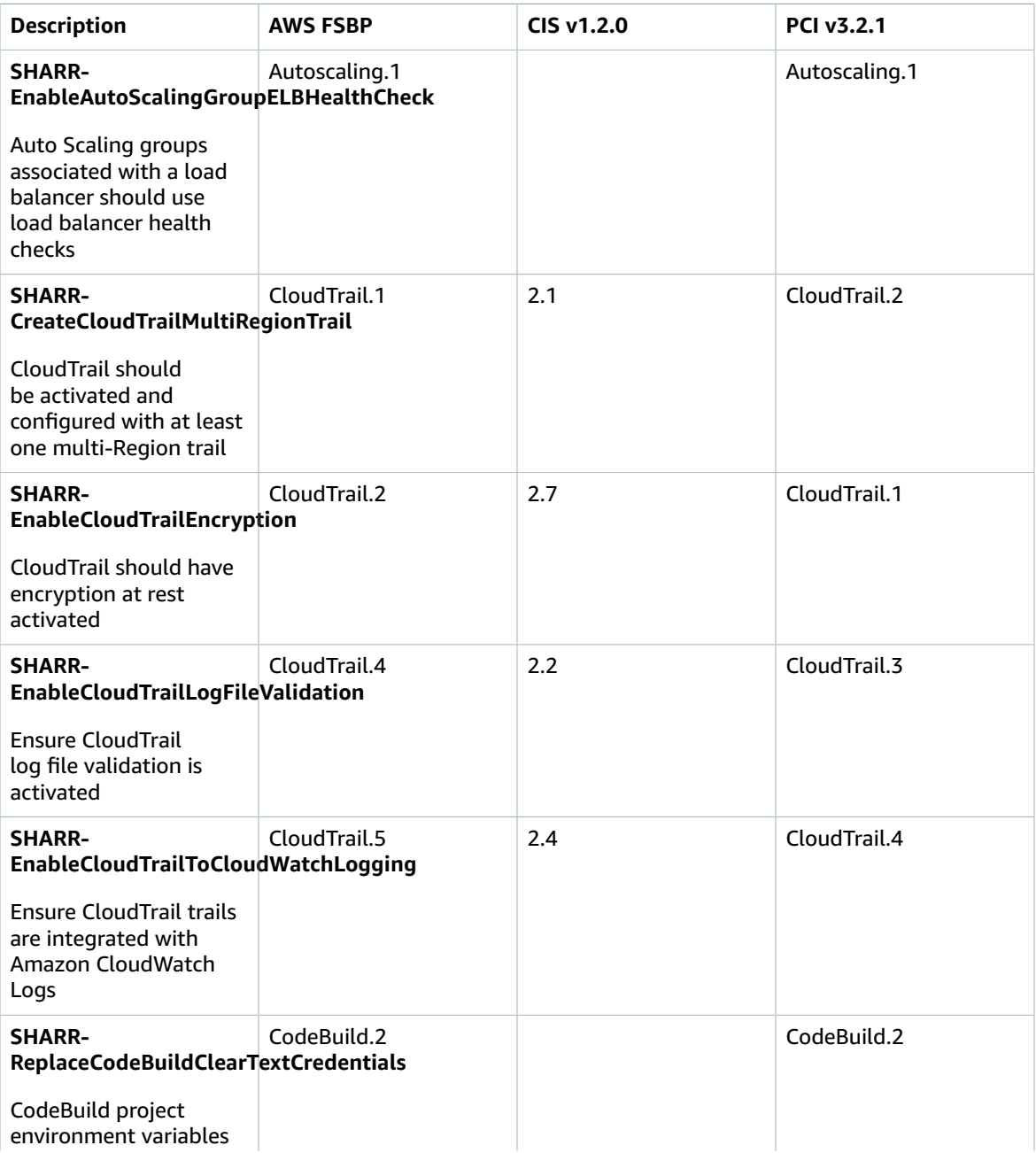

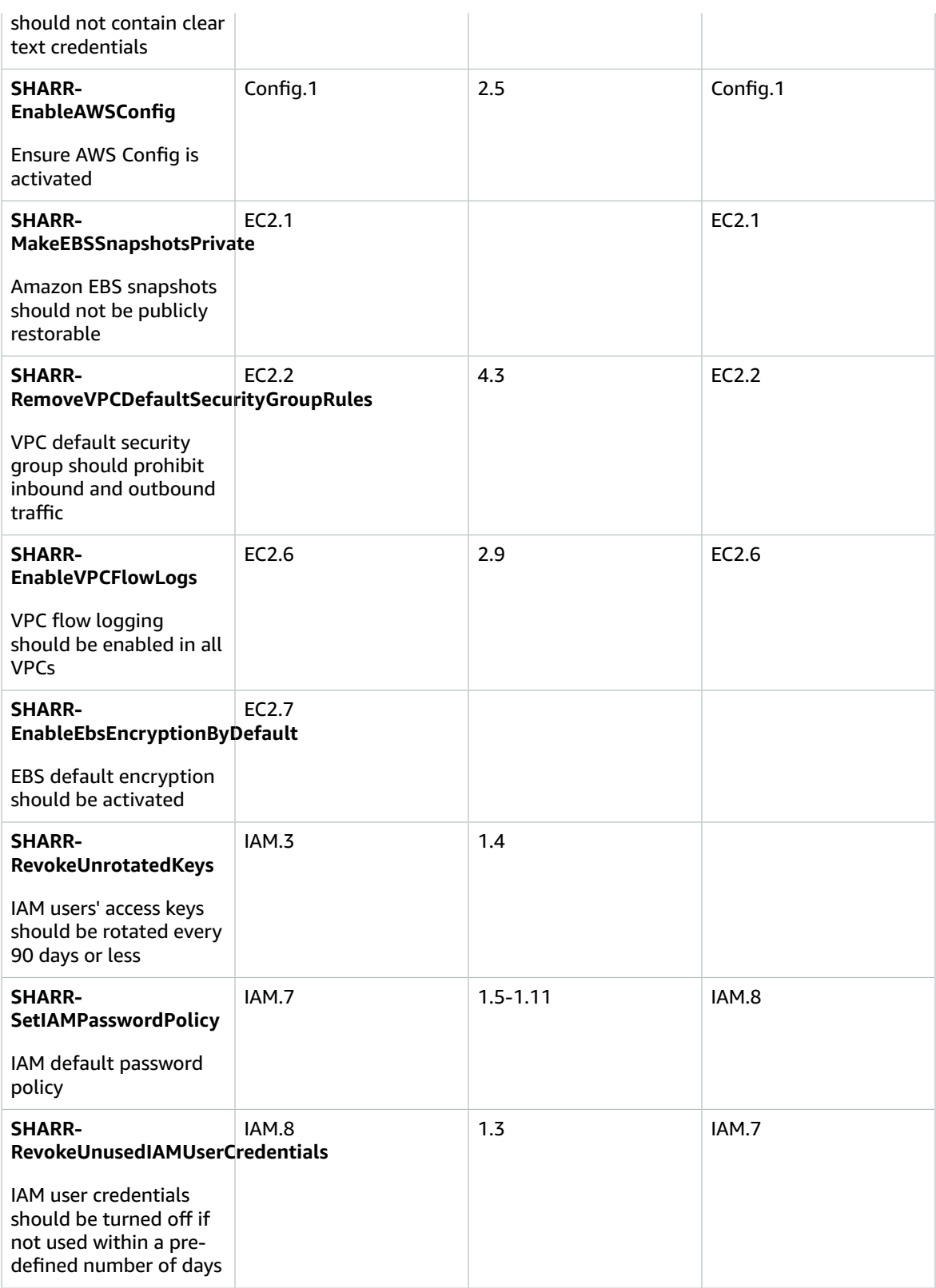

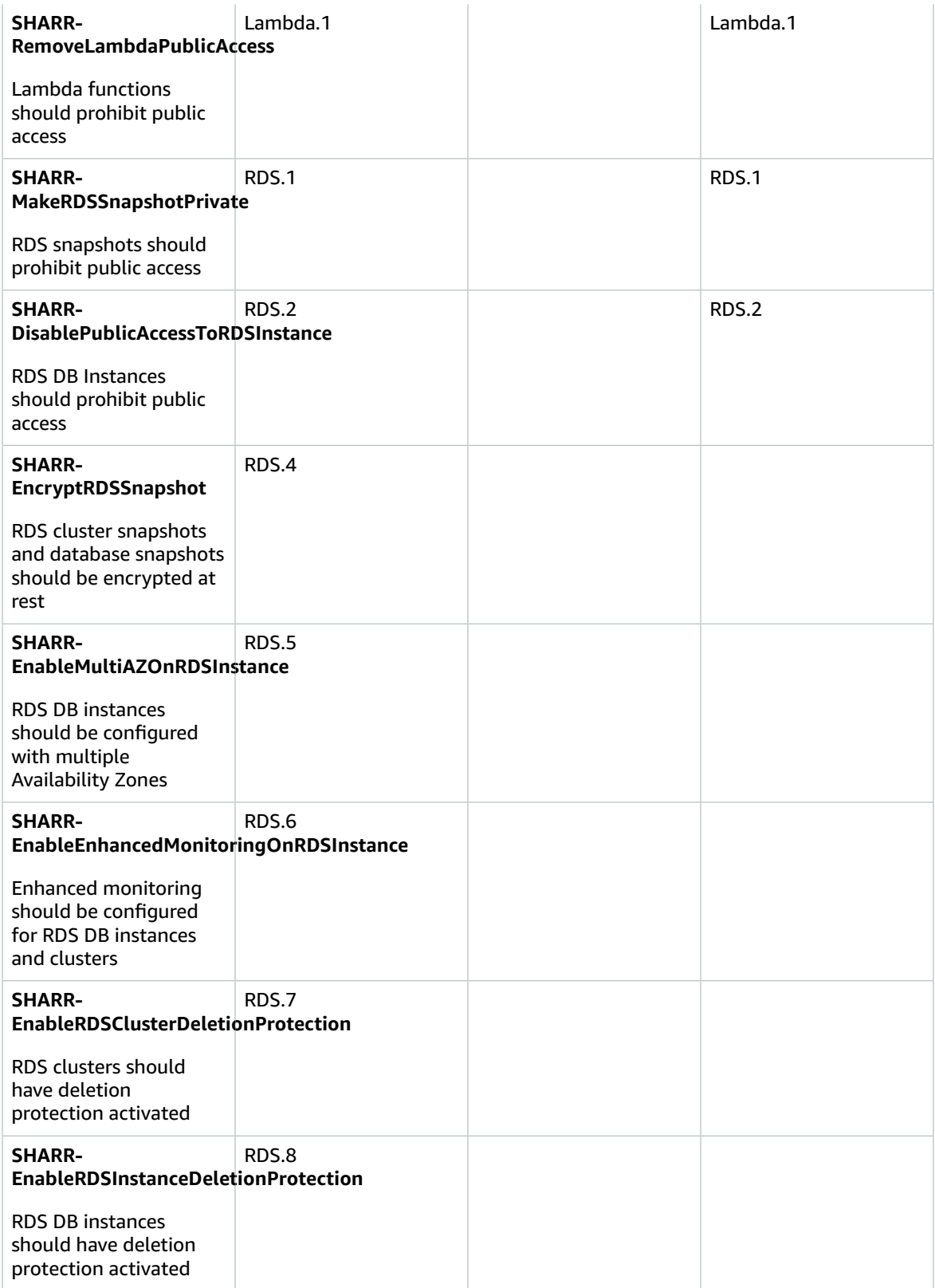

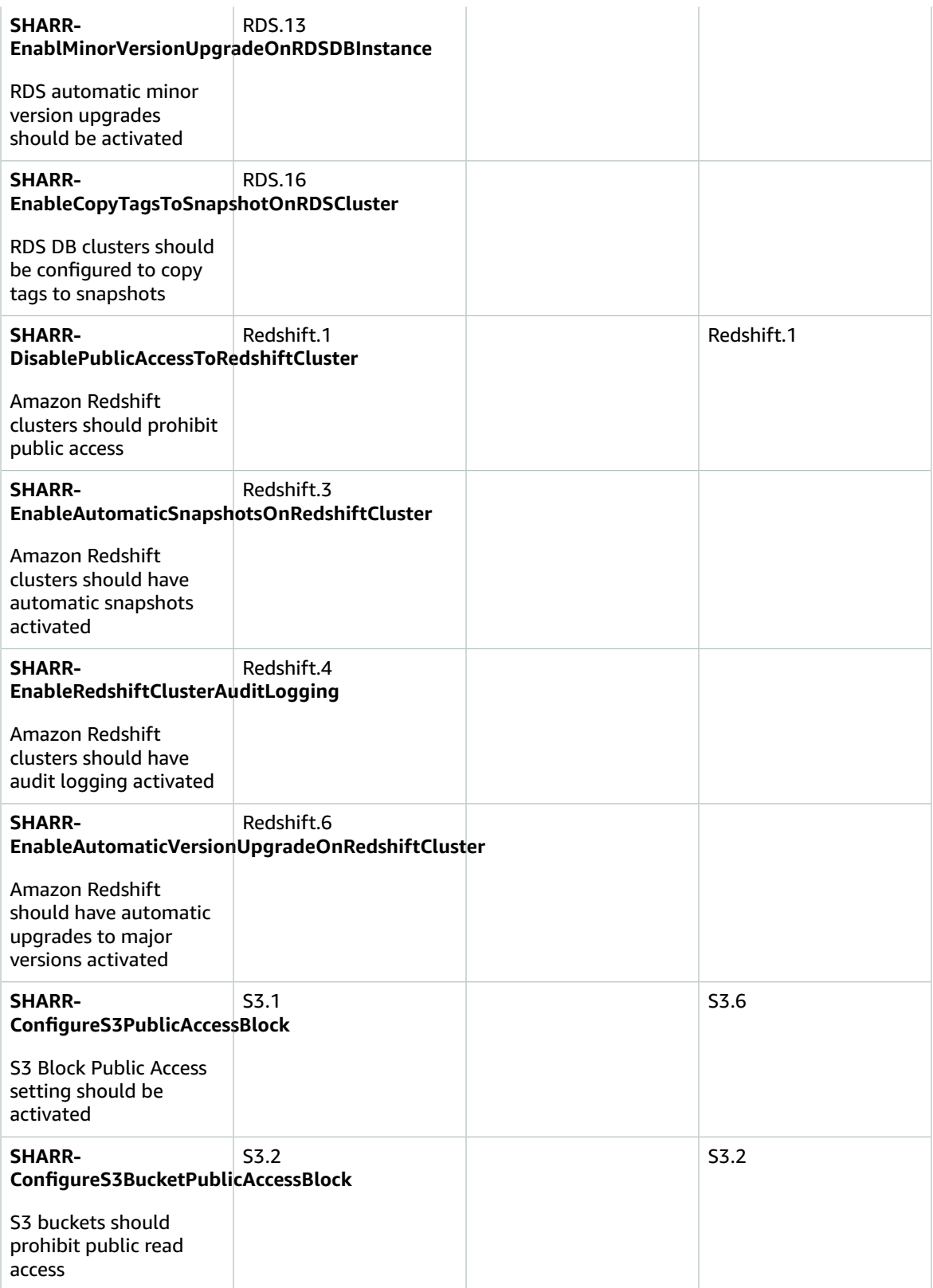

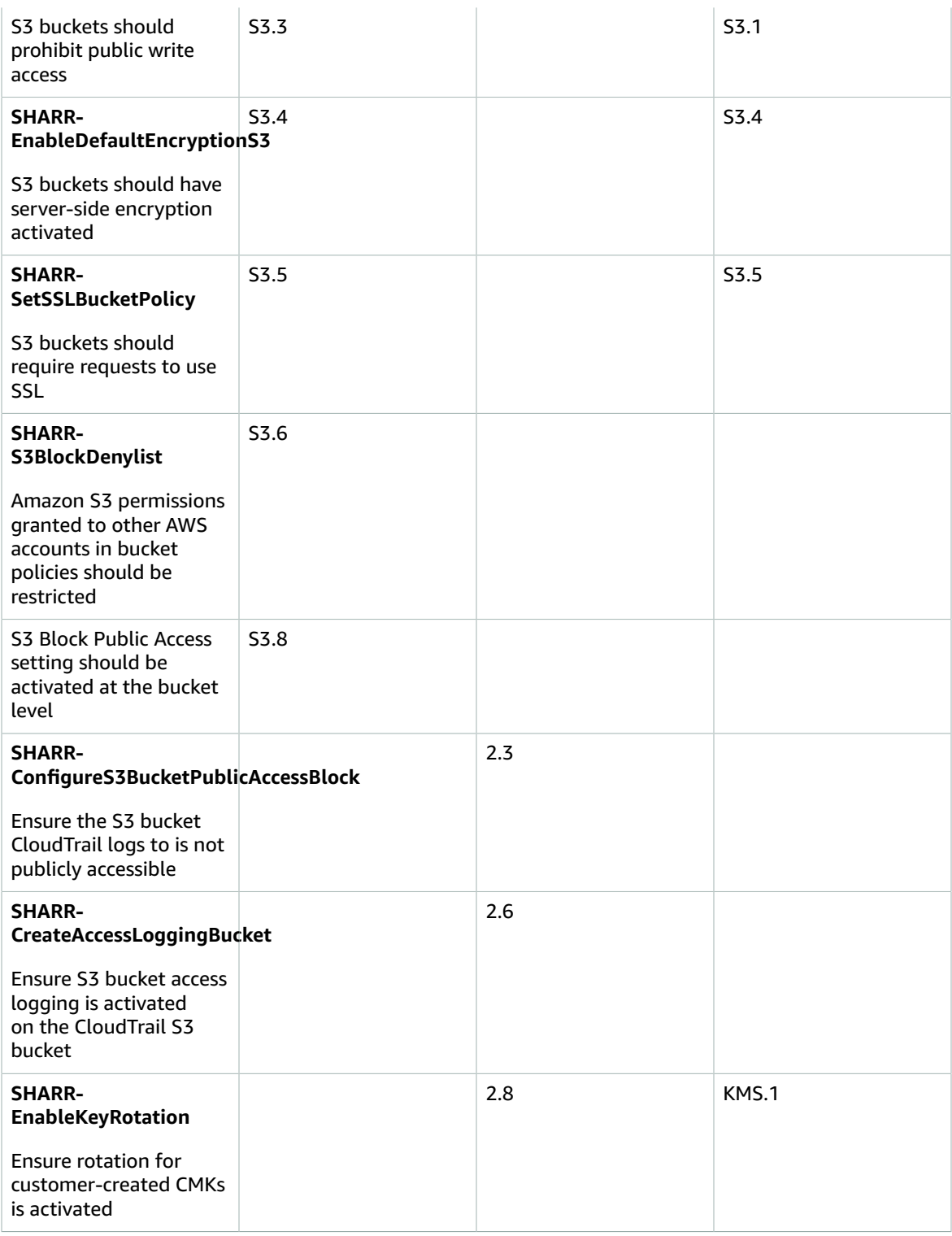

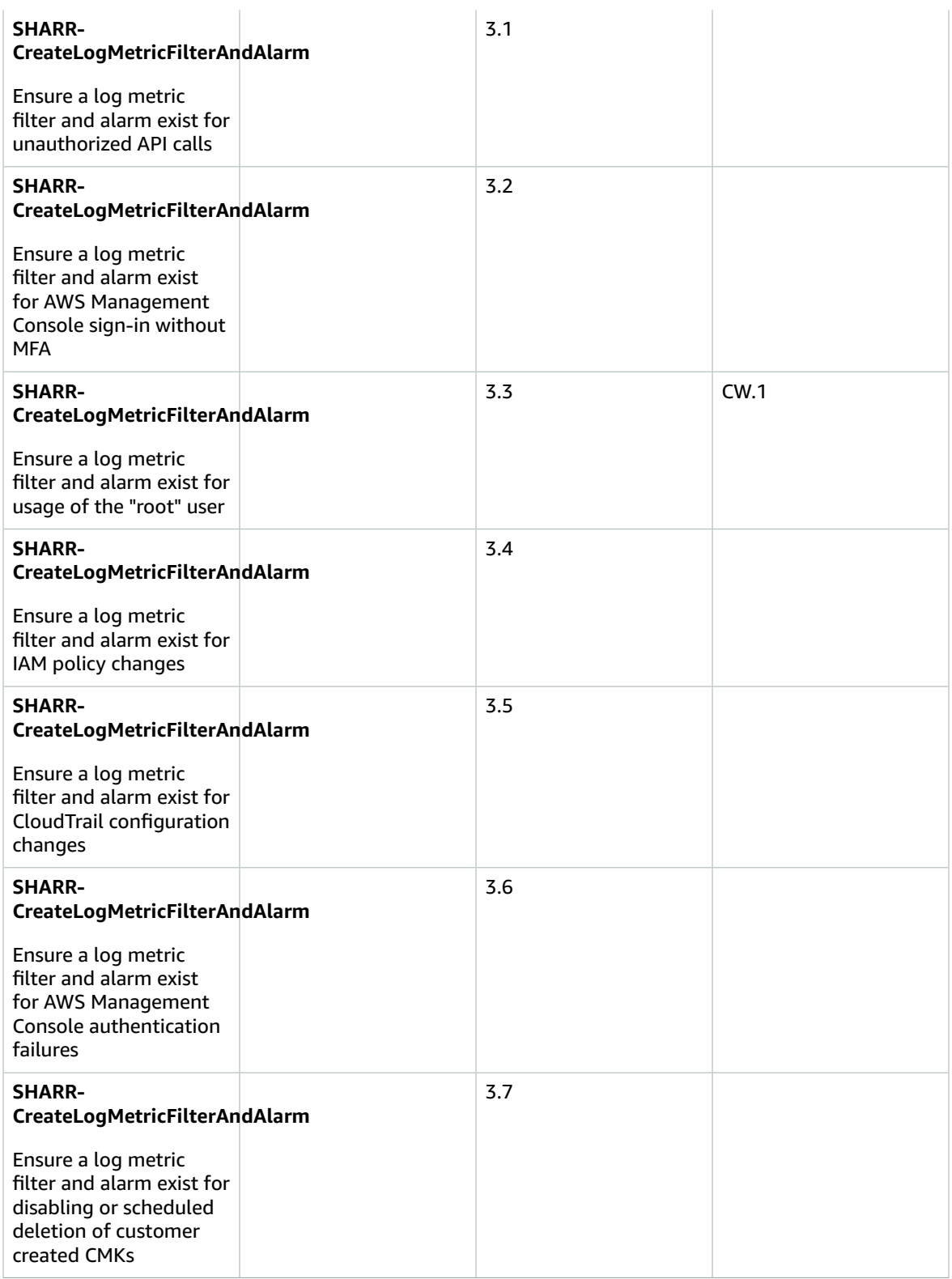

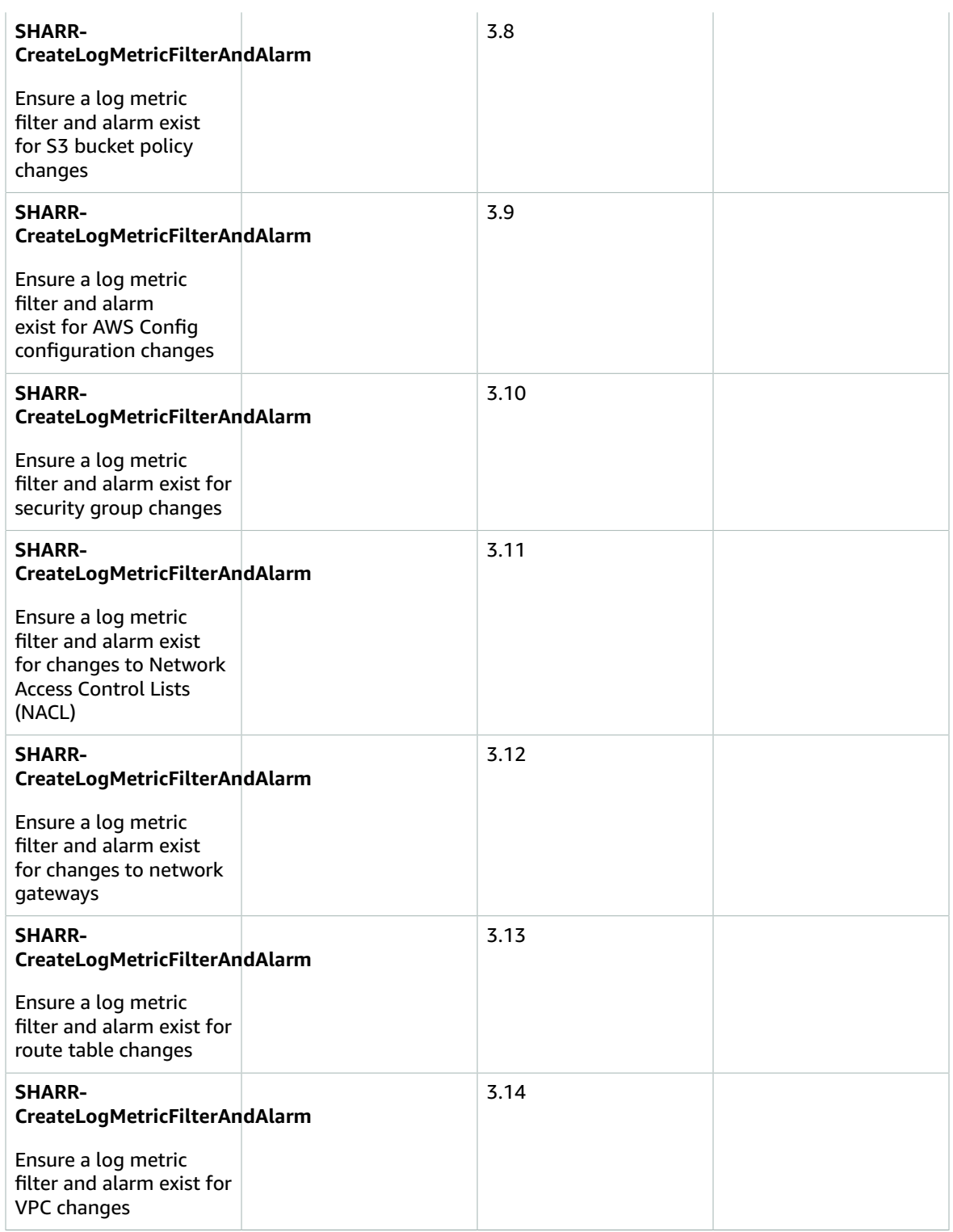

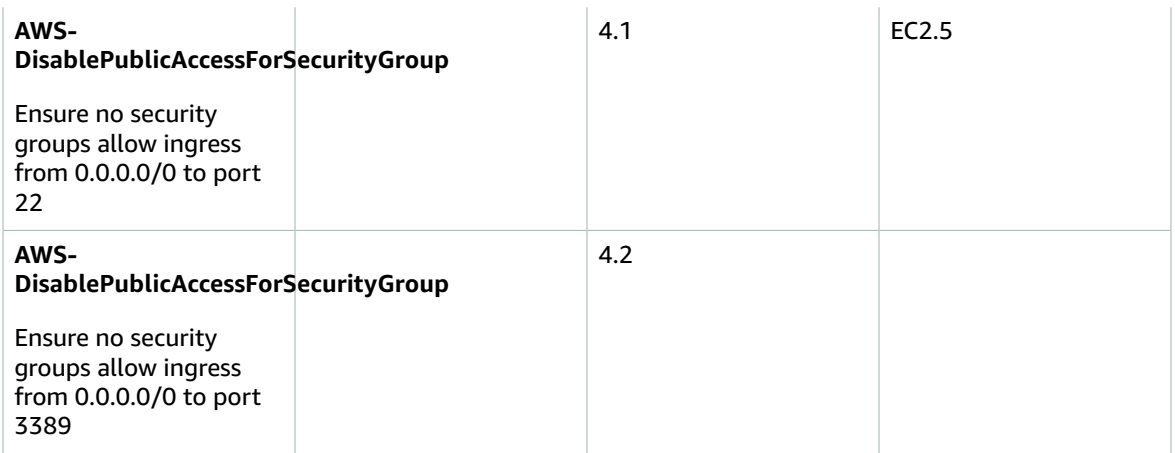

## <span id="page-38-0"></span>Adding new remediations

Adding a new remediation to an existing playbook does not require modification to the solution itself.

#### **Note**

The instructions that follow leverage resources installed by the solution as a starting point. By convention, most solution resource names contain **SHARR** and/or **SO0111** to make it easy to locate and identify them.

### <span id="page-38-1"></span>**Overview**

Automated Security Response on AWS runbooks must follow the following standard naming:

SHARR-*<standard>*-*<version>*-*<control>*

**Standard**: The abbreviation for the security standard. This must match standards supported by SHARR. It must be one of "CIS", "AFSBP", or "PCI".

**Version**: The version of the standard. Again, this must match the version supported by SHARR and the version in the finding data.

**Control**: The control ID of the control to be remediated. This must match the finding data.

- 1. Create a runbook in the member account(s).
- 2. Create an IAM role in the member account(s).
- 3. (Optional) Create an automatic remediation rule in the admin account.

## <span id="page-38-2"></span>Step 1. Create a runbook in the member account(s)

- 1. Sign in to the AWS Systems [Manager](https://console.aws.amazon.com/systems-manager/home) console and obtain an example of the finding JSON.
- 2. Create an automation runbook that remediates the finding. In the **Owned by me** tab, use any of the SHARR- documents under the **Documents** tab as a starting point.
- 3. The AWS Step Functions in the admin account will run your runbook. Your runbook must specify the remediation role in order to be passed when calling the runbook.

## <span id="page-38-3"></span>Step 2. Create an IAM role in the member account(s)

- 1. Sign in to the AWS Identity and Access [Management](https://console.aws.amazon.com/iam/home) console.
- 2. Obtain an example from the IAM **SO0111** roles and create a new role. The role name must start with SO0111-Remediate-*<standard>*-*<version>*-*<control>*. For example, if adding CIS v1.2.0 control 5.6 the role must be SO0111-Remediate-CIS-1.2.0-5.6.
- 3. Using the example, create a properly scoped role that allows only the necessary API calls to perform remediation.

Automated Security Response on AWS Implementation Guide Step 3: (Optional) Create an automatic remediation rule in the admin account

At this point, your remediation is active and available for automated remediation from the SHARR Custom Action in AWS Security Hub.

## <span id="page-39-0"></span>Step 3: (Optional) Create an automatic remediation rule in the admin account

Automatic (not "automated") remediation is the immediate execution of the remediation as soon as the finding is received by AWS Security Hub. Carefully consider the risks before using this option.

- 1. View an example rule for the same security standard in CloudWatch Events. The naming standard for rules is standard\_control\_**AutoTrigger**.
- 2. Copy the event pattern from the example to be used.
- 3. Change the GeneratorId value to match the GeneratorId in your Finding JSON.
- 4. Save and activate the rule.

# <span id="page-40-0"></span>Adding a new playbook

Download the Automated Security Response on AWS solution playbooks and deployment source code from the GitHub [repository.](https://github.com/awslabs/aws-security-hub-automated-response-and-remediation)

The AWS CloudFormation resources are created from [AWS](https://aws.amazon.com/cdk/) CDK components, and the resources contain the playbook template code that you can use to create and configure new playbooks. For more information about setting up your project and customizing your playbooks, refer to the [README.md](https://github.com/awslabs/aws-security-hub-automated-response-and-remediation/blob/master/README.md) file in GitHub.

# <span id="page-41-0"></span>AWS Systems Manager Parameter Store

Automated Security Response on AWS uses AWS Systems Manager Parameter Store for storage of operational data. The following parameters are stored in Parameter Store:

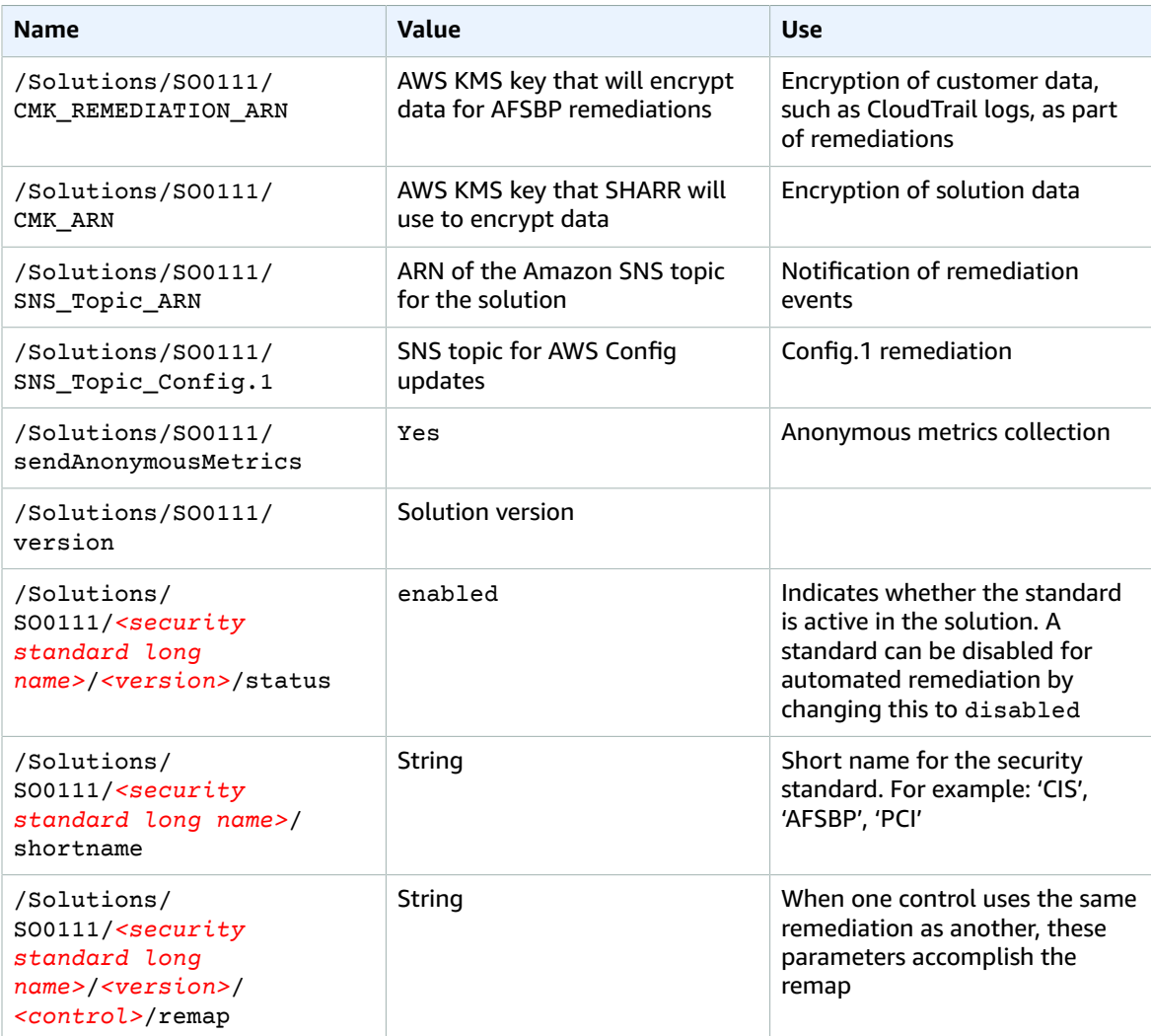

# <span id="page-42-0"></span>Amazon SNS topic

Automated Security Response on AWS creates an Amazon SNS topic, SO0111-SHARR\_Topic. This topic is used to post updates about remediation progress. Following are the three possible notifications sent to this topic.

```
Remediation queued for <standard> control <control_ID> in account <account_ID>
```

```
Remediation failed for <standard> control <control_ID> in account <account_ID>
```

```
<control_ID> remediation was successfully invoke via AWS Systems Manager in
 account <account_ID>
```
This is the completion message. It indicates that the remediation completed without error; however, the definitive test for successful remediation is the AWS Config check and/or manual validation.

# <span id="page-43-0"></span>**Troubleshooting**

## <span id="page-43-1"></span>Solution logs

This solution collects output from remediation runbooks, which run under AWS Systems Manager, and logs the result to CloudWatch Logs group SO0111-SHARR in the AWS Security Hub admin account. There is one stream per control per day.

The Orchestrator Step Function logs all step transitions to the SO0111-SHARR-Orchestrator CloudWatch Logs Group in the AWS Security Hub admin account. This log is an audit trail to record state transitions for each instance of the Step Function. There is one log stream per Step Function execution.

Both log groups are encrypted using an AWS KMS Customer-Manager Key (CMK).

The following troubleshooting information uses the SO0111-SHARR log group. Use this log, as well as AWS Systems Manager Automation console, Automation Executions logs, Step Function console, and Lambda logs to troubleshoot problems.

If a remediation fails, a message similar to the following will be logged to SO0111-SHARR in the log stream for the standard, control, and date. For example: **CIS-2.9-2021-08-12**

```
ERROR: a4cbb9bb-24cc-492b-a30f-1123b407a6253: Remediation failed for CIS control
 2.9 in account 123412341234: See Automation Execution output for details (AwsEc2Vpc
 vpc-0e92bbe911cf08acb)
```
The following messages provide additional detail. This output is from the SHARR runbook for the security standard and control. For example: **SHARR-CIS\_1.2.0\_2.9**

```
Step fails when it is Execution complete: verified. Failed to run automation with
 executionId: eecdef79-9111-4532-921a-e098549f5259 Failed : 
{Status=[Failed], Output=[No output available yet because the step is not successfully
 executed], ExecutionId=[eecdef79-9111-4532-921a-e098549f5259]}. Please refer to Automation
 Service Troubleshooting Guide for more diagnosis details.
```
This information points you to the failure, which in this case was a child automation running in the member account. To troubleshoot this issue, you must log in to the AWS Management Console in the member account (from the message above), go to AWS Systems Manager, navigate to **Automation**, and examine the log output for Execution ID eecdef79-9111-4532-921a-e098549f525.

### <span id="page-43-2"></span>Issues and resolutions

• **Issue:** The solution deployment fails with an error stating that the resources are already available in Amazon CloudWatch.

**Resolution:** Check for an error message in the CloudFormation resources/events section indicating log groups already exist. The SHARR deployment templates allow reuse of existing log groups. Verify that you have selected reuse.

• **Issue:** I run Security Hub in multiple Regions in the same account. I want to deploy this solution in multiple Regions.

**Resolution:** You must deploy the admin stack in the same account and Region as your Security Hub admin. Install the member template into each account and Region where you have a Security Hub member configured. Enable aggregation in Security Hub.

• **Issue:** Immediately after deploying, the **SO0111-SHARR-Orchestrator** is failing in the Get Automation Document State with a 502 error: *"Lambda was unable to decrypt the environment variables because KMS access was denied. Please check the function's KMS key settings. KMS Exception: UnrecognizedClientExceptionKMS Message: The security token included in the request is invalid. (Service: AWSLambda; Status Code: 502; Error Code: KMSAccessDeniedException; Request ID: …"*

**Resolution:** Allow the solution about 10 minutes to stabilize before running remediations. If the problem continues, open a support ticket or GitHub issue.

• **Issue**: I attempted to remediate a finding but nothing happened.

**Resolution:** Check the notes of the finding for reasons why it was not remediated. A common cause is that the finding has no automated remediation. At this time there is no way to provide direct feedback to the user when no remediation exists other than via the notes.

Review the solution logs. Open CloudWatch Logs in the console. Find the SO0111-SHARR CloudWatch Logs Group. Sort the list so the most-recently updated streams appear first. Select the log stream for the finding you attempted to run. You should find any errors there. Some reasons for the failure could be: mismatch between finding control and remediation control, cross-account remediation (not yet supported), or that the finding has already been remediated. If unable to determine the reason for the failure, please collect the logs and open a support ticket.

• **Issue:** After starting a remediation, the status in the Security Hub console has not updated.

**Resolution:** The Security Hub console does not update automatically. Refresh the current view. The status of the finding should update.

It might take several hours for the finding to transition from **Failed** to **Passed**. Findings are created from event data sent by other services, such as AWS Config, to AWS Security Hub. The time before a rule is reevaluated depends on the underlying service.

If this does not resolve the issue, refer to the resolution above for *"I attempted to remediate a finding but nothing happened."*

• **Issue**: Orchestrator step function fails in **Get Automation Document State**: *An error occurred (AccessDenied) when calling the AssumeRole operation*.

**Resolution**: The member template has not been installed in the member account where SHARR is attempting to remediate a finding. Follow instructions for deployment of the member template.

• **Issue**: Config.1 runbook fails because Recorder or Delivery Channel already exists.

**Resolution**: Inspect your AWS Config settings carefully to ensure Config is properly set up. The automated remediation is not able to fix existing AWS Config settings in some cases.

• **Issue**: Remediation is successful but returns the message "No output available yet because the step is not successfully executed."

**Resolution**: This is a known issue in this release where certain remediation runbooks do not return a response. The remediation runbooks will properly fail and signal the solution if they do not work.

• **Issue**: The resolution failed and sent a stack trace.

**Resolution**: Occasionally, we miss the opportunity to handle an error condition that results in a stack trace rather than an error message. Attempt to troubleshoot the problem from the trace data. Open a support ticket if you need assistance.

• **Issue**: Removal of the v1.3.0 stack failed on the Custom Action resource.

**Resolution**: Removal of the admin template may fail on the Custom Action removal. This is a known issue that will be fixed in the next release. If this occurs:

- 1. Sign in to AWS Security Hub [management](https://console.aws.amazon.com/securityhub/home) console.
- 2. In the admin account, go to **Settings**.
- 3. Select the **Custom actions** tab
- 4. Manually delete the entry **Remediate with SHARR**.
- 5. Delete the stack again.
- **Issue**: After redeploying the admin stack the step function is failing on AssumeRole.

**Resolution**: Redeploying the admin stack breaks the trust connection between the admin role in the admin account and the member role in the member accounts. You must redeploy the member roles stack in all member accounts.

• **Issue**: CIS 3.x remediations are not showing PASSED after more than 24 hours.

**Resolution**: This is a common occurrence if you have no subscriptions to the SO0111- SHARR\_LocalAlarmNotification SNS topic in the member account.

# <span id="page-46-0"></span>Update the solution

## <span id="page-46-1"></span>Upgrading from versions prior to v1.4

If you have previously deployed the solution prior to v1.4.x, uninstall, then install the latest version:

- 1. Uninstall the previously deployed solution. Refer to [Uninstall the solution \(p. 44\)](#page-47-0).
- 2. Launch the latest template. Refer to Automated [deployment \(p. 20\).](#page-23-0)

#### **Note**

If you are upgrading from v1.2.1 or earlier to v1.3.0 or later, set **Use existing Orchestrator** Log Group to No. If you are reinstalling v1.3.0 or later, you can select Yes for this option. This option allows you to continue to log to the same Log Group for the Orchestrator Step Function.

## <span id="page-46-2"></span>Upgrading from v1.4 and later

If you are upgrading from v1.4.x, update all stacks or StackSets as follows:

- 1. Update the stack in the Security Hub admin account using the [latest template](https://solutions-reference.s3.amazonaws.com/aws-security-hub-automated-response-and-remediation/latest/aws-sharr-deploy.template).
- 2. In each member account, update the permissions from the latest template.
- 3. In each member account in all Regions where currently deployed, update the member stack from the latest template.

## <span id="page-47-0"></span>Uninstall the solution

Use the following procedure to uninstall the solution with the AWS Management Console.

## <span id="page-47-1"></span>V1.0.0-V1.2.1

For releases v1.0.0 to v1.2.1, use Service Catalog to uninstall the CIS and/or AFSBP Playbooks. With v1.3.0 Service Catalog is no longer used.

- 1. Sign in to the AWS [CloudFormation](https://console.aws.amazon.com/cloudformation/home) console and navigate to the Security Hub primary account.
- 2. Choose **Service Catalog** to terminate any provisioned playbooks, remove any security groups, roles, or users.
- 3. Remove the spoke CISPermissions.template template form the Security Hub member accounts.
- 4. Remove the spoke AFSBPMemberStack.template template form the Security Hub admin and member accounts.
- 5. Navigate to the Security Hub primary account, select the solution's installation stack, and then choose **Delete**.

#### **Note**

CloudWatch Logs group logs are retained. We recommend retaining these logs as required by your organization's log retention policy.

### <span id="page-47-2"></span>V1.3.x

- 1. Remove the aws-sharr-member.template from each member account.
- 2. Remove the aws-sharr-admin.template from the admin account.

#### **Note**

Removal of the admin template in v1.3.0 will likely fail on the Custom Action removal. This is a known issue that will be fixed in the next release. Use the following instructions to fix this issue:

- 1. Sign in to the AWS Security Hub [management](https://console.aws.amazon.com/securityhub/home) console.
- 2. In the admin account, go to **Settings**.
- 3. Select the **Custom actions** tab.
- 4. Manually delete the entry **Remediate with SHARR**.
- 5. Delete the stack again.

### <span id="page-47-3"></span>V1.4.0 and later

#### **Stack deployment**

- 1. Remove the aws-sharr-member.template from each member account.
- 2. Remove the aws-sharr-admin.template from the admin account.

#### **StackSet deployment**

For each StackSet, remove stacks, then remove the StackSet in the reverse order of deployment.

Note that IAM roles from the aws-sharr-member-roles.template are retained even if the template is removed. This is so that remediations using these roles continue to function. These SO0111-\* roles can be manually removed after verifying that they are no longer in use by active remediations, such as CloudTrail to CloudWatch logging, or RDS Enhanced Monitoring.

## <span id="page-49-0"></span>Collection of operational metrics

This solution includes an option to send anonymous operational metrics to AWS. We use this data to better understand how customers use this solution and related services and products. When enabled, the following information is collected and sent to AWS:

- **Solution ID** The AWS solution identifier
- **Unique ID (UUID)** Randomly generated, unique identifier for each AWS Security Hub Response and Remediation deployment
- **Timestamp** Data collection timestamp
- **Instance Data** Information about this stack deployment
- **Status** Deployment status (passed or failed solution) or (passed or failed remediation)
- **Error message** The generic error message in the status field
- **Generator\_id** Security Hub rule information
- **Type** Remediation type and name
- **productArn** The Region where Security Hub is deployed
- **finding\_triggered**\_**by** The type of remediation performed (custom action or automated trigger)

AWS owns the data gathered though this survey. Data collection is subject to the AWS [Privacy](http://aws.amazon.com/privacy/) Policy. To opt out of this feature, complete the following steps before launching the AWS CloudFormation template.

- 1. Download the AWS [CloudFormation](https://solutions-reference.s3.amazonaws.com/aws-security-hub-automated-response-and-remediation/latest/aws-sharr-deploy.template) template to your local hard drive.
- 2. Open the AWS CloudFormation template with a text editor.
- 3. Modify the AWS CloudFormation template mapping section from:

```
 Mappings:
  Solution:
     Data:
       SendAnonymousUsageData: 'Yes'
```
to:

```
 Mappings:
  Solution:
     Data:
       SendAnonymousUsageData: 'No'
```
- 4. Sign in to the AWS [CloudFormation](https://console.aws.amazon.com/cloudformation/home) console.
- 5. Select **Create stack**.
- 6. On the **Create stack** page, **Specify template section**, select **Upload a template file**.
- 7. Under **Upload a template file**, choose **Choose file** and select the edited template from your local drive.
- 8. Choose **Next** and follow the steps in [Launch the stack \(p. 20\)](#page-23-3) in the Automated Deployment section of this guide.

## <span id="page-50-0"></span>Source code

Visit the GitHub [repository](https://github.com/awslabs/aws-security-hub-automated-response-and-remediation) to download the templates and scripts for this solution, and to share your customizations with others.

## <span id="page-51-0"></span>Contributors

The following individuals contributed to this document:

- Mike O'Brien
- Nikhil Reddy
- Chandini Penmetsa
- Chaitanya Deolankar

## <span id="page-52-0"></span>Revisions

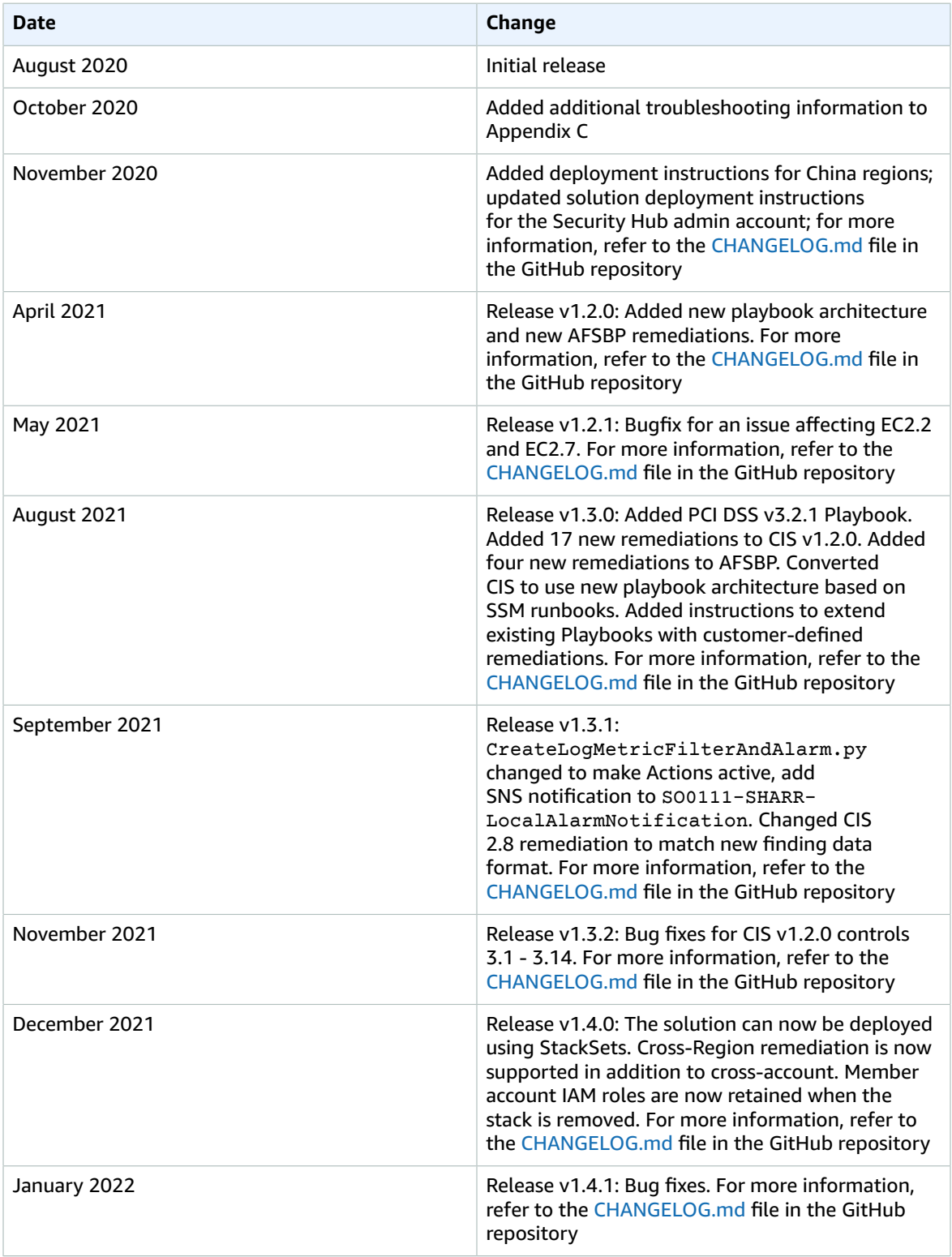

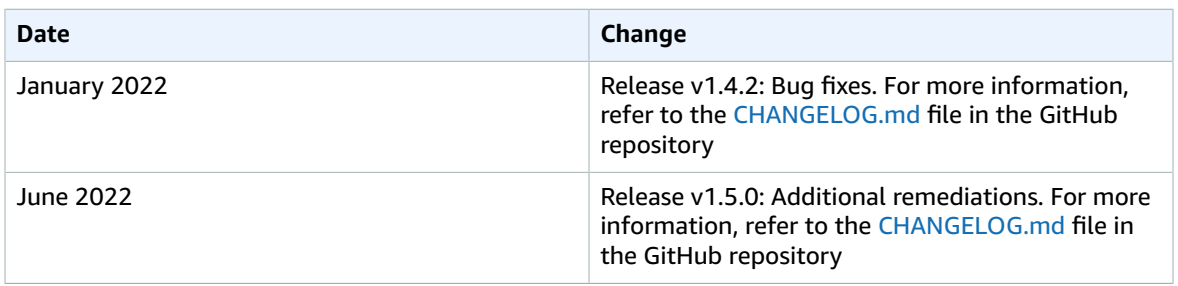

## <span id="page-54-0"></span>**Notices**

Customers are responsible for making their own independent assessment of the information in this document. This document: (a) is for informational purposes only, (b) represents AWS current product offerings and practices, which are subject to change without notice, and (c) does not create any commitments or assurances from AWS and its affiliates, suppliers or licensors. AWS products or services are provided "as is" without warranties, representations, or conditions of any kind, whether express or implied. AWS responsibilities and liabilities to its customers are controlled by AWS agreements, and this document is not part of, nor does it modify, any agreement between AWS and its customers.

AWS Security Hub Automated Response and Remediation is licensed under the terms of the of the Apache License Version 2.0 available at The Apache Software [Foundation.](https://www.apache.org/licenses/LICENSE-2.0)

# <span id="page-55-0"></span>AWS glossary

For the latest AWS terminology, see the AWS [glossary](https://docs.aws.amazon.com/general/latest/gr/glos-chap.html) in the *AWS General Reference*.